Документ подписан простой электронной подписью Информация о владельце: ФИО: Максимов Алексей Борисович Должность: директор департамента по образовательной политике

Дата подписания: 01.11.20 МИНИ СТЕРСТВО НАУКИ И ВЫСШЕГО ОБРАЗОВАНИЯ РОССИЙСКОЙ Уникальный программный ключ: **ФЕДЕРАЦИИ** 8db180d1a3f02ac9e60521a5672742735c18b1d6

Федеральное государственное автономное образовательное учреждение высшего

#### образования

#### «Московский политехнический университет»

**УТВЕРЖДЕНО** Декан факультета Информационных технологий / Демидов Д.Г. / 2022 г.

### Рабочая программа дисциплины «ПРОГРАММИРОВАНИЕ В СИСТЕМАХ АВТОМАТИЗИРОВАННОГО ПРОЕКТИРОВАНИЯ»

Направление подготовки: 09.03.01 Информатика и вычислительная техника

Образовательная программа (профиль): «Интеграция и программирование в САПР»

> Год начала обучения: 2022

Уровень образования: бакалавриат

Квалификация (степень) выпускника: Бакалавр

> Форма обучения: очная

> > Москва, 2022

Рабочая программа дисциплины составлена в соответствии с федеральным образовательным стандартом высшего образования – бакалавриата по направлению подготовки 09.03.01 Информатика и вычислительная техника.

Рабочая программа утверждена на заседании кафедры СМАРТтехнологии "26" апреля 2022 г (Протокол № 8).

И.о. заведующего кафедрой «СМАРТ-технологии»:

 $\sqrt{\frac{1}{2}}$  / Я. В. Береснева /

**Программу составили**:

\_\_\_\_\_\_\_\_\_\_\_\_\_\_\_\_\_\_\_\_\_\_\_\_\_\_\_\_\_\_\_\_\_\_\_\_\_\_\_\_\_\_\_ / А.В. Джунковский / \_\_\_\_\_\_\_\_\_\_\_\_\_\_\_\_\_\_\_\_\_\_\_\_\_\_\_\_\_\_\_\_\_\_\_\_\_\_\_\_\_\_\_\_\_\_ / \_\_\_\_\_\_\_\_\_\_\_\_\_ /  $\overline{\phantom{a}}$  /  $\overline{\phantom{a}}$  /  $\overline{\phantom{a}}$  /  $\overline{\phantom{a}}$  $\overline{\phantom{a}}$  /  $\overline{\phantom{a}}$  /  $\overline{\phantom{a}}$  /  $\overline{\phantom{a}}$ 

# **1. ЦЕЛИ ОСВОЕНИЯ ДИСЦИПЛИНЫ**

К **основным целям** освоения дисциплины относится:

● овладение общей методикой разработки прикладного программного обеспечения;

● получение знаний и умений разработки приложений для параметрического конфигурирования деталей и сборок в Autodesk Inventor или Компас 3D;

• закрепление получаемых в семестре знаний и навыков на практике;

● формирование взаимосвязей, получаемых в семестре знаний и навыков с изученными ранее и изучаемых параллельно с данной дисциплиной;

● подготовка студентов к деятельности в соответствии с квалификационной характеристикой бакалавра.

К **основным задачам** дисциплины относятся:

● овладение навыками и приемами прикладного программирования в САПР;

● изучение и освоение теоретического материала, как в процессе контактной, так и в ходе самостоятельной работы;

● выполнение предоставленных практических заданий различных форм, как в процессе контактной, так и в ходе самостоятельной работы;

• самостоятельная работа над тематикой дисциплины для формирования компетенций основной образовательной программы (далее, ООП).

# **2. МЕСТО ДИСЦИПЛИНЫ В СТРУКТУРЕ ООП БАКАЛАВРИАТА**

Дисциплина относится к числу учебных дисциплин части, формируемой участниками образовательных отношений.

Дисциплина взаимосвязана логически и содержательно-методически со следующими дисциплинами и практиками ООП:

● ИТ-практикум по сопротивлению материалов;

● ИТ-практикум по электротехнике и электронике;

● ИТ-практикум по термо-, гидро- и газодинамике.

## **3. ПЕРЕЧЕНЬ ПЛАНИРУЕМЫХ РЕЗУЛЬТАТОВ ОБУЧЕНИЯ ПО ДИСЦИПЛИНЕ, СООТНЕСЕННЫЕ С ПЛАНИРУЕМЫМИ РЕЗУЛЬТАТАМИ ОСВОЕНИЯ ОБРАЗОВАТЕЛЬНОЙ ПРОГРАММЫ**

В результате освоения дисциплины у обучающихся формируются следующие компетенции и должны быть достигнуты следующие результаты обучения как этап формирования соответствующих компетенций.

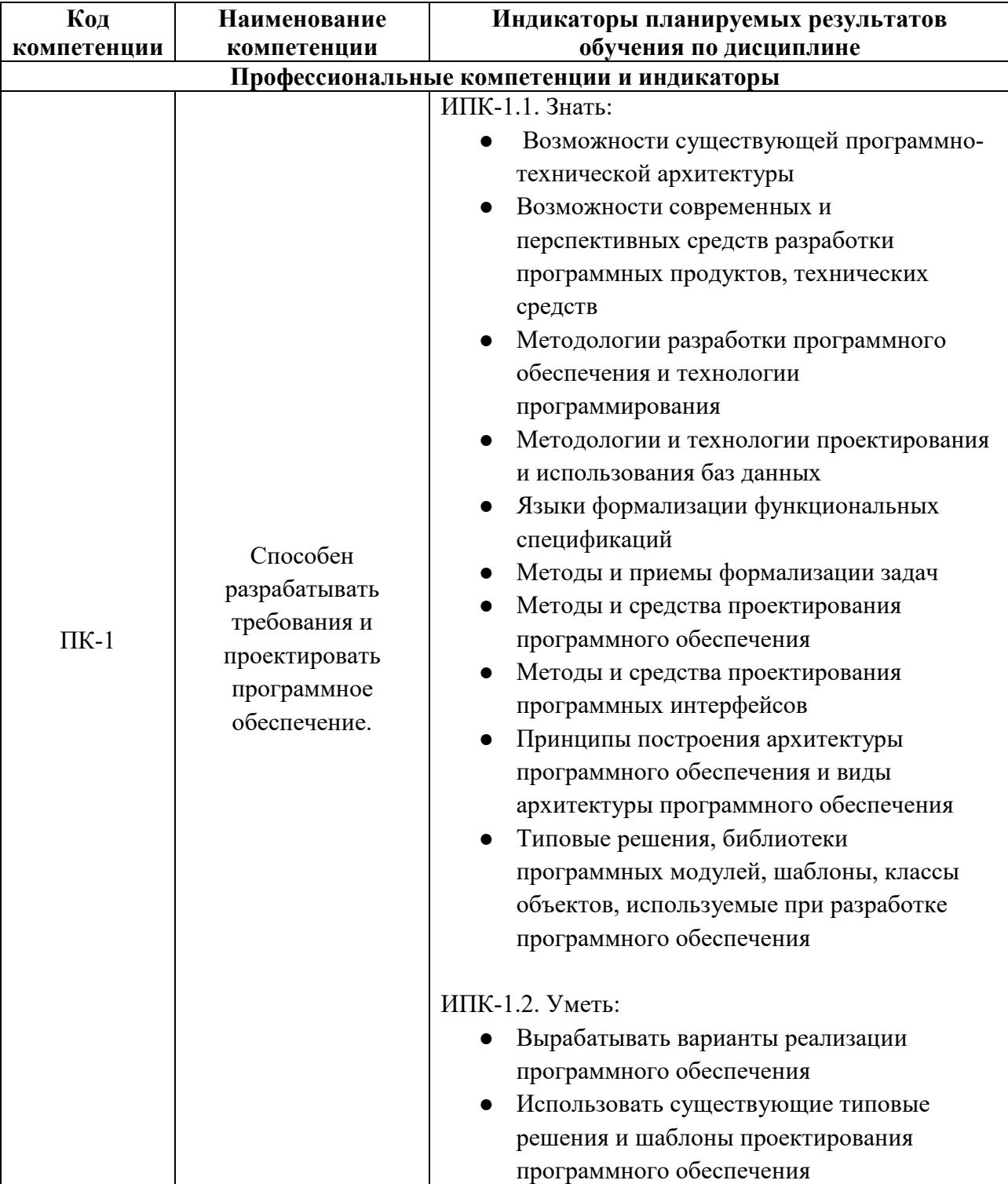

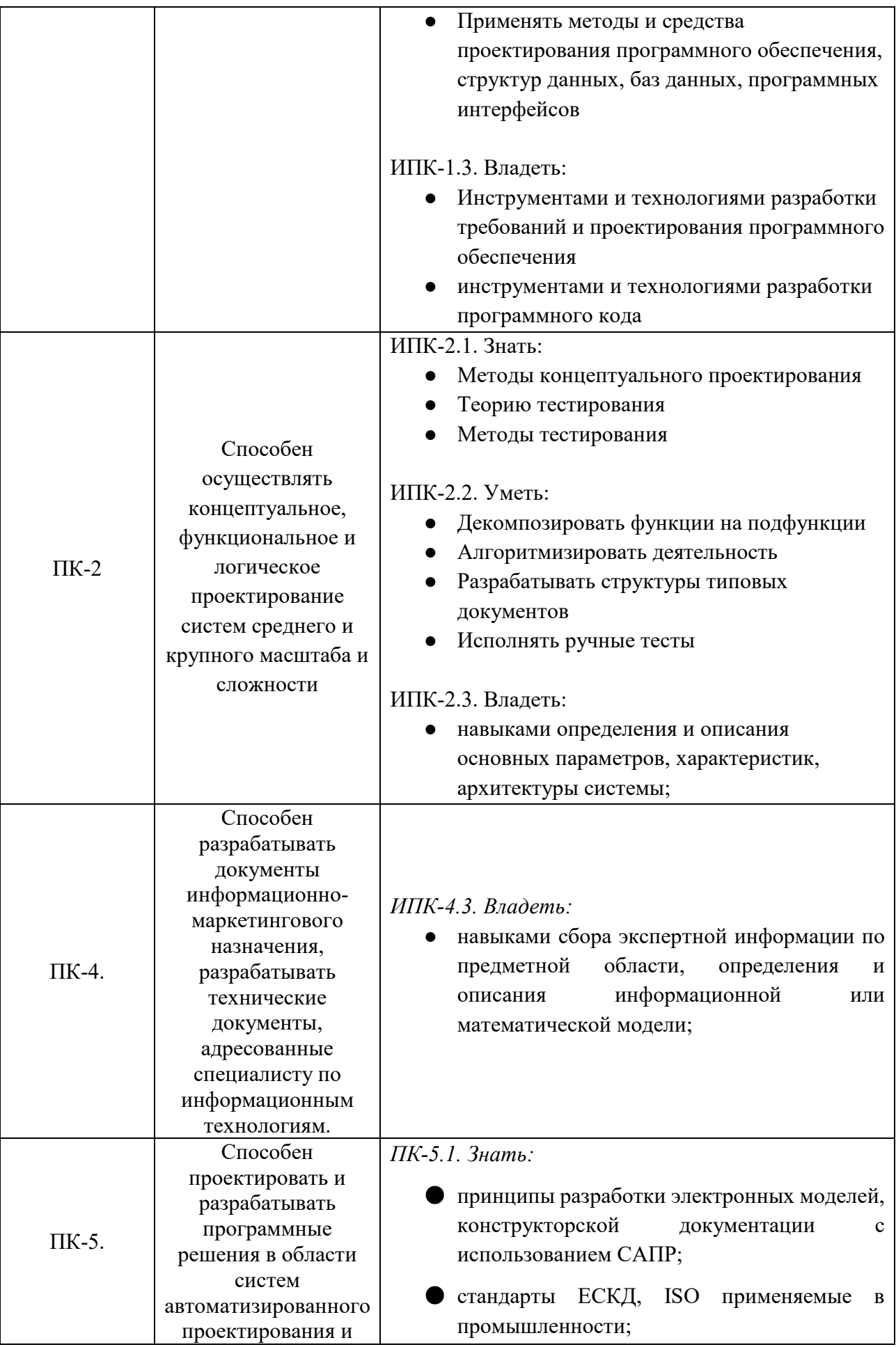

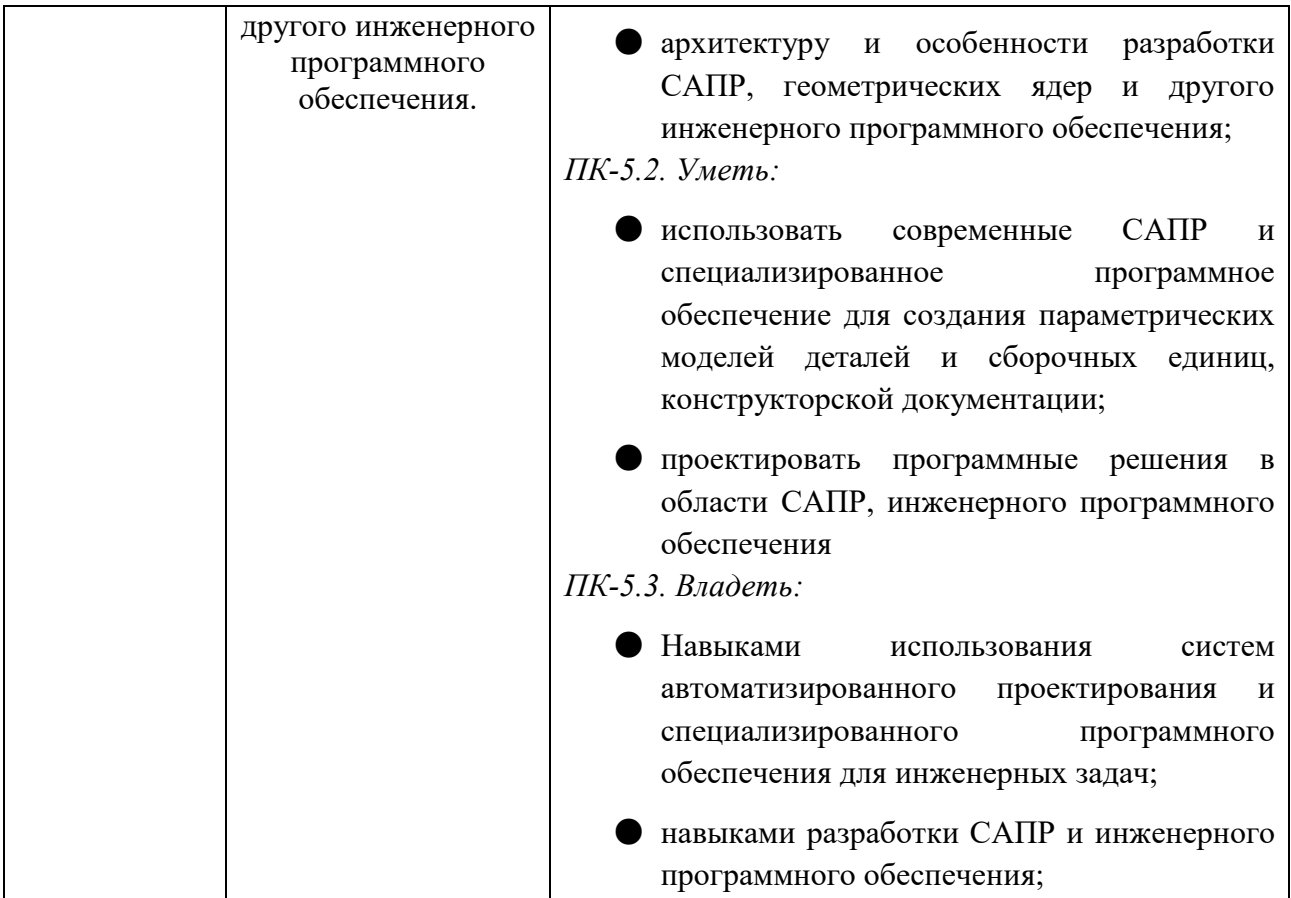

В процессе освоения образовательной программы данные компетенции, в том числе их отдельные компоненты, формируются поэтапно в ходе освоения обучающимися дисциплин (модулей), практик в соответствии с учебным планом и календарным графиком учебного процесса.

# **4. СТРУКТУРА И СОДЕРЖАНИЕ ДИСЦИПЛИНЫ**

Общая трудоемкость дисциплины составляет 8 зачетных единицы, т.е. 288 академических часов (из них 180 часа – самостоятельная работа студентов). На первом курсе во **втором** семестре выделяется 3 зачетных единицы, т.е. 108 академических часов (из них 72 часов – самостоятельная работа студентов). На втором курсе в **третьем** семестре выделяется 5 зачетных единицы, т.е. 180 академических часов (из них 108 часов – самостоятельная работа студентов).

### **Содержание и темы лабораторных работ представлены в следующей таблице.**

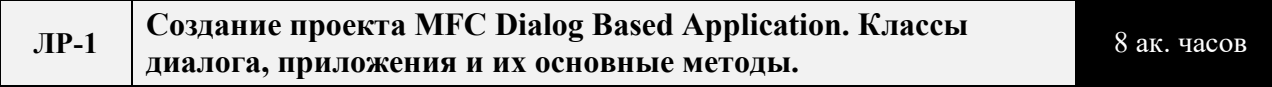

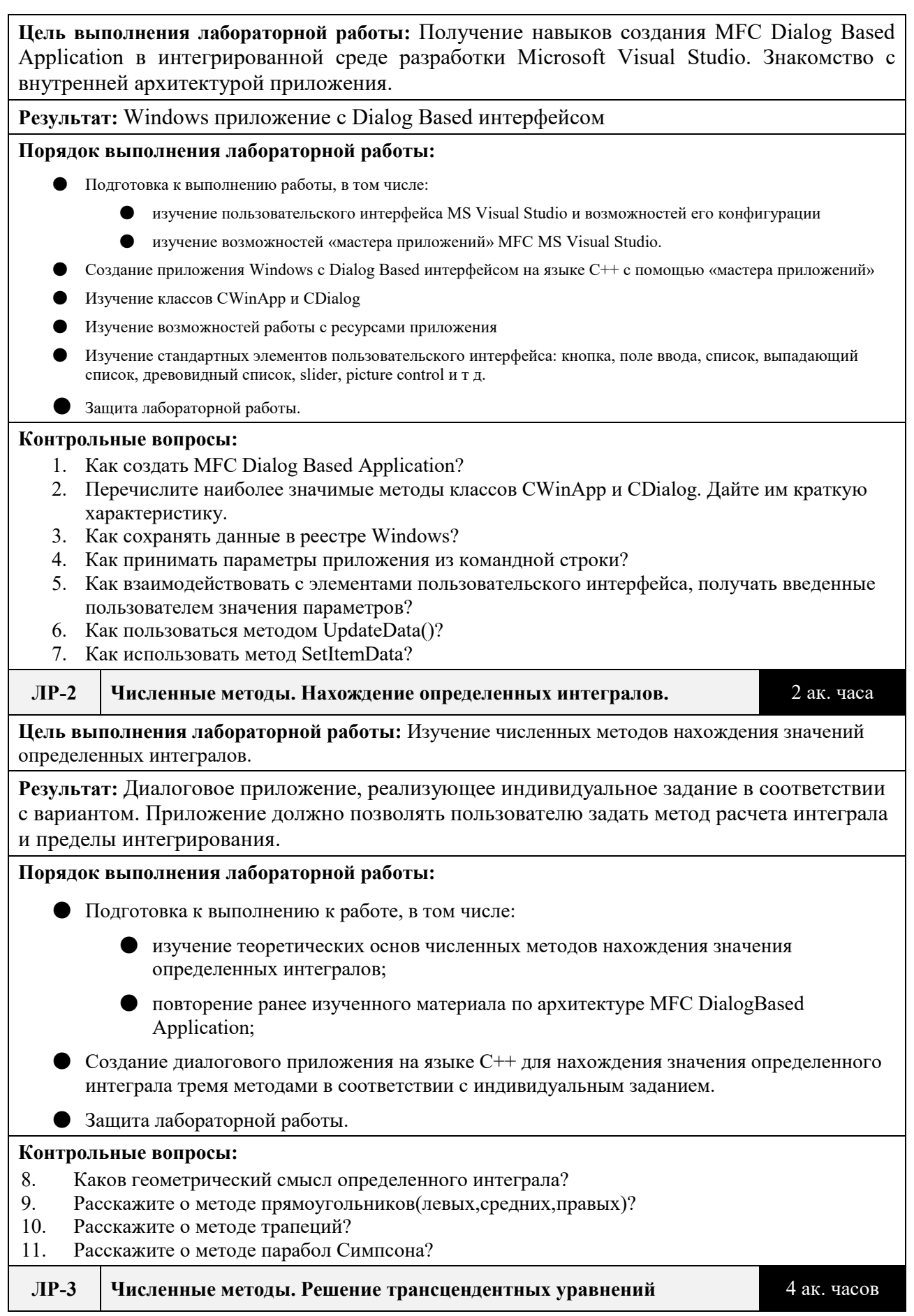

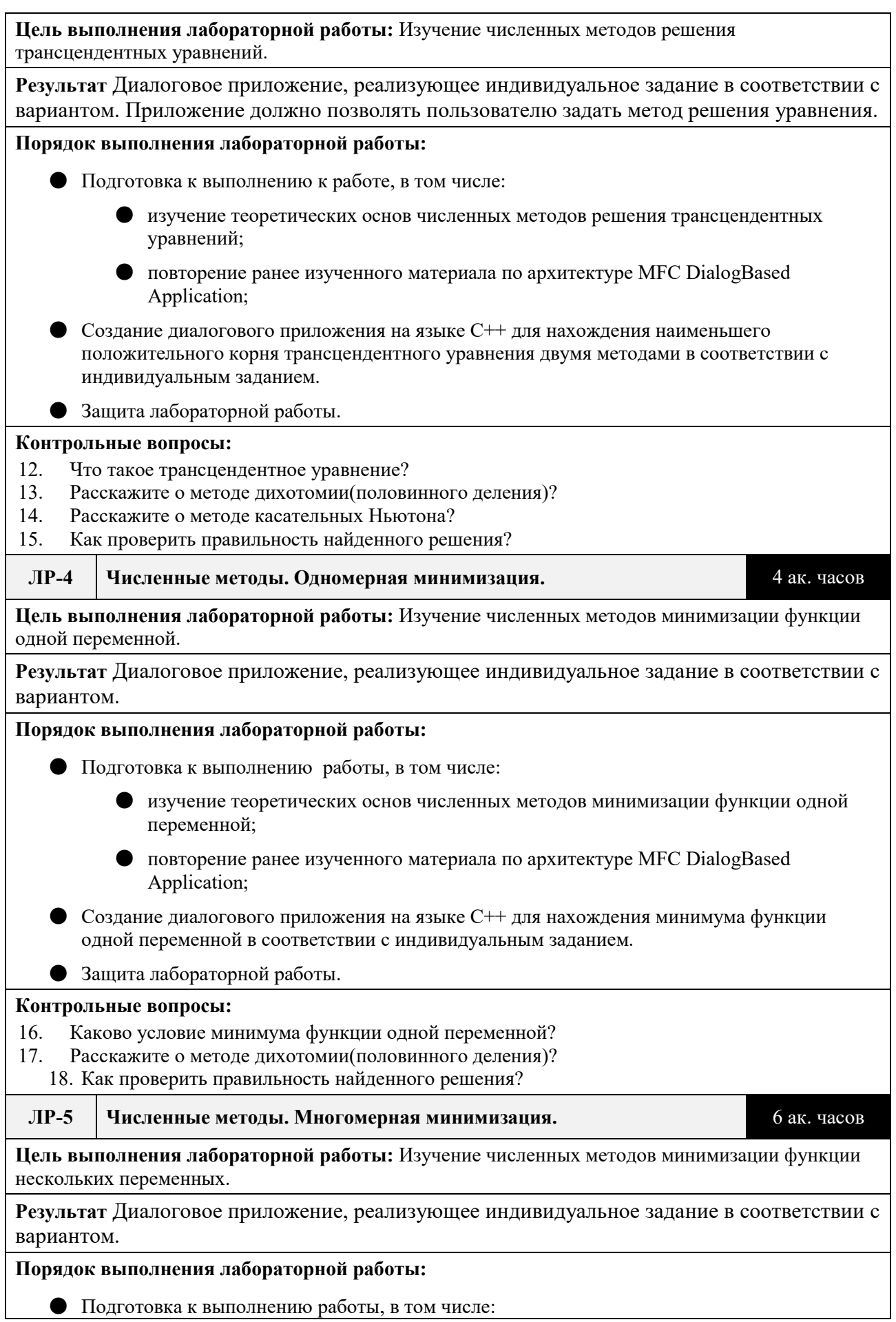

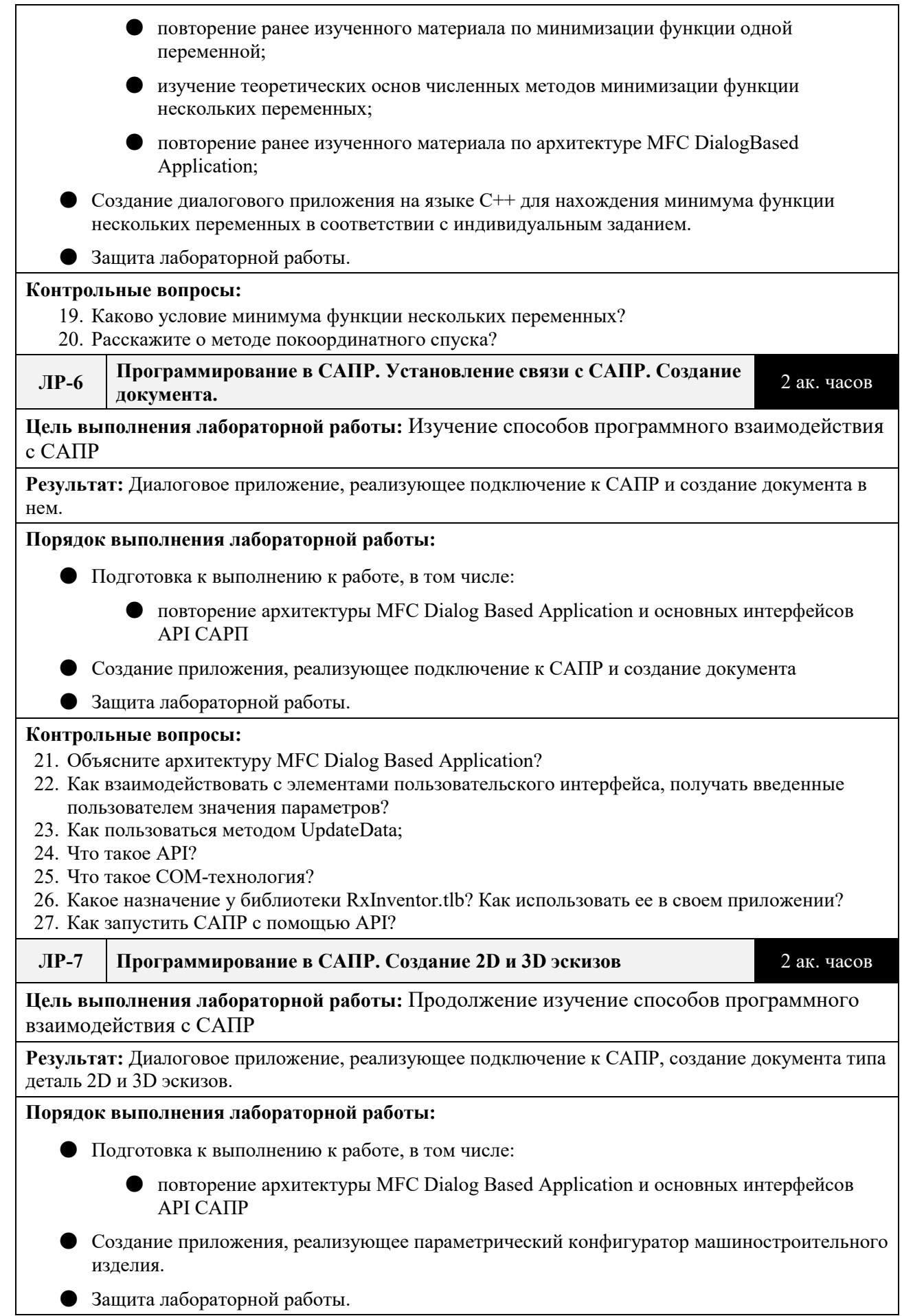

#### **Контрольные вопросы:**

- 28. Как создать 2D эскиз?
- 29. Как сщздать 3D эскиз?
- 30. Как проверить эскиз на валидность?
- 31. Перечислите API, с помощью которых можно осуществить основные твердотельные операции (выдавливание, вращение, лофт, оболочка и.т.д.). Каковы их параметры?
- 32. Как с помощью API сделать фаску, скругление?
- 33. Как с помощью API создавать массивы твердотельных элементов?

#### **ЛР-8 Программирование в САПР. Операции выдавливания.** 2 ак. часов

**Цель выполнения лабораторной работы:** Продолжение изучение способов программного взаимодействия с САПР

**Результат:** Диалоговое приложение, реализующее подключение к Inventor, создание документа и построение твердотельной детали методом выдавливания

#### **Порядок выполнения лабораторной работы:**

- Подготовка к выполнению к работе, в том числе:
	- повторение архитектуры MFC Dialog Based Application и основных интерфейсов API САПР
- Создание приложения, реализующее подключение к САПР, создание документа типа деталь и построение твердотельной детали методом выдавливания
- Защита лабораторной работы.

#### **Контрольные вопросы:**

34. Как создать операцию выдавливания? Какие методы могут быть использованы?

**ЛР-9 Программирование под Autodesk Inventor. Операции вращения.** 2 ак. часов

**Цель выполнения лабораторной работы:** Продолжение изучение способов программного взаимодействия с САПР

**Результат:** Диалоговое приложение, реализующее подключение к Inventor, создание документа и построение твердотельной детали методом вращения

**Порядок выполнения лабораторной работы:** 

- Подготовка к выполнению к работе, в том числе:
	- повторение архитектуры MFC Dialog Based Application и основных интерфейсов API САПР

Создание приложения, реализующее подключение к САПР, создание документа типа деталь и построение твердотельной детали методом вращения

Защита лабораторной работы.

#### **Контрольные вопросы:**

**35.** Как создать операцию вращения? Какие методы могут быть использованы?

**ЛР-10 Программирование в САПР. Создание массивов твердотельных объектов** 2 ак. часов

**Цель выполнения лабораторной работы:** Продолжение изучение способов программного взаимодействия с САПР

**Результат:** Диалоговое приложение, реализующее подключение к САПР, создание документа и построение твердотельной детали с использованием функций массивов

#### **Порядок выполнения лабораторной работы:**

● Подготовка к выполнению к работе, в том числе:

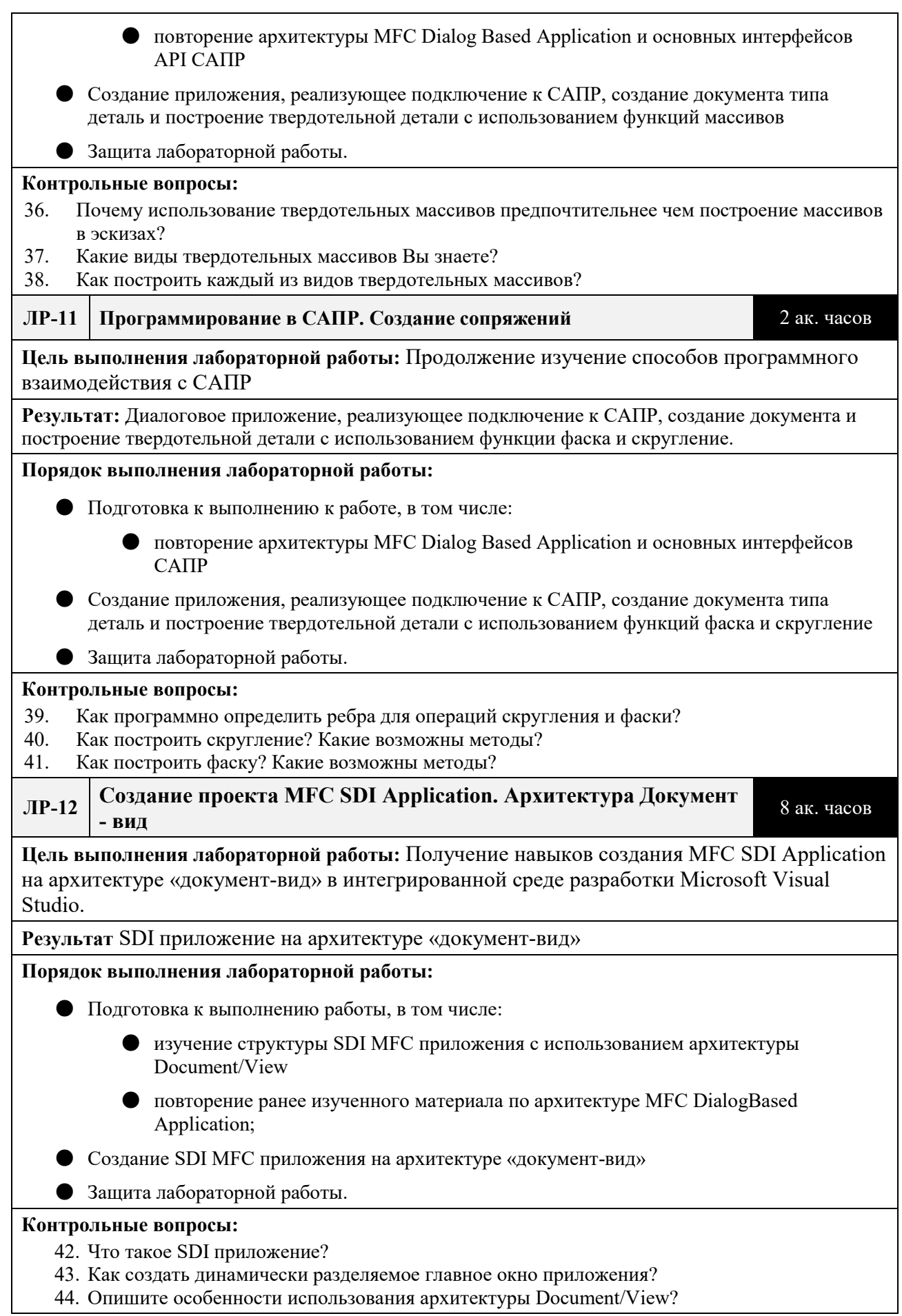

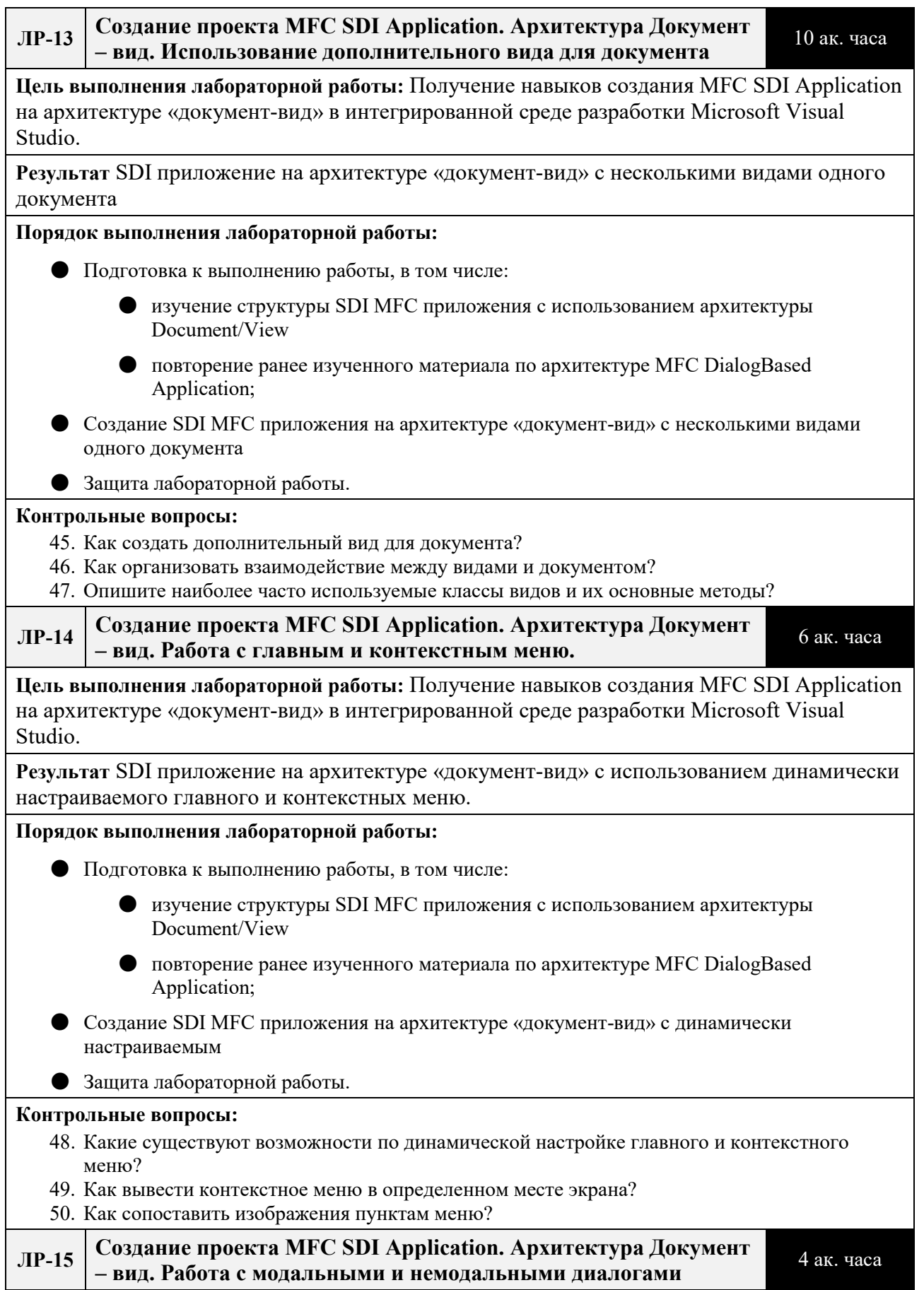

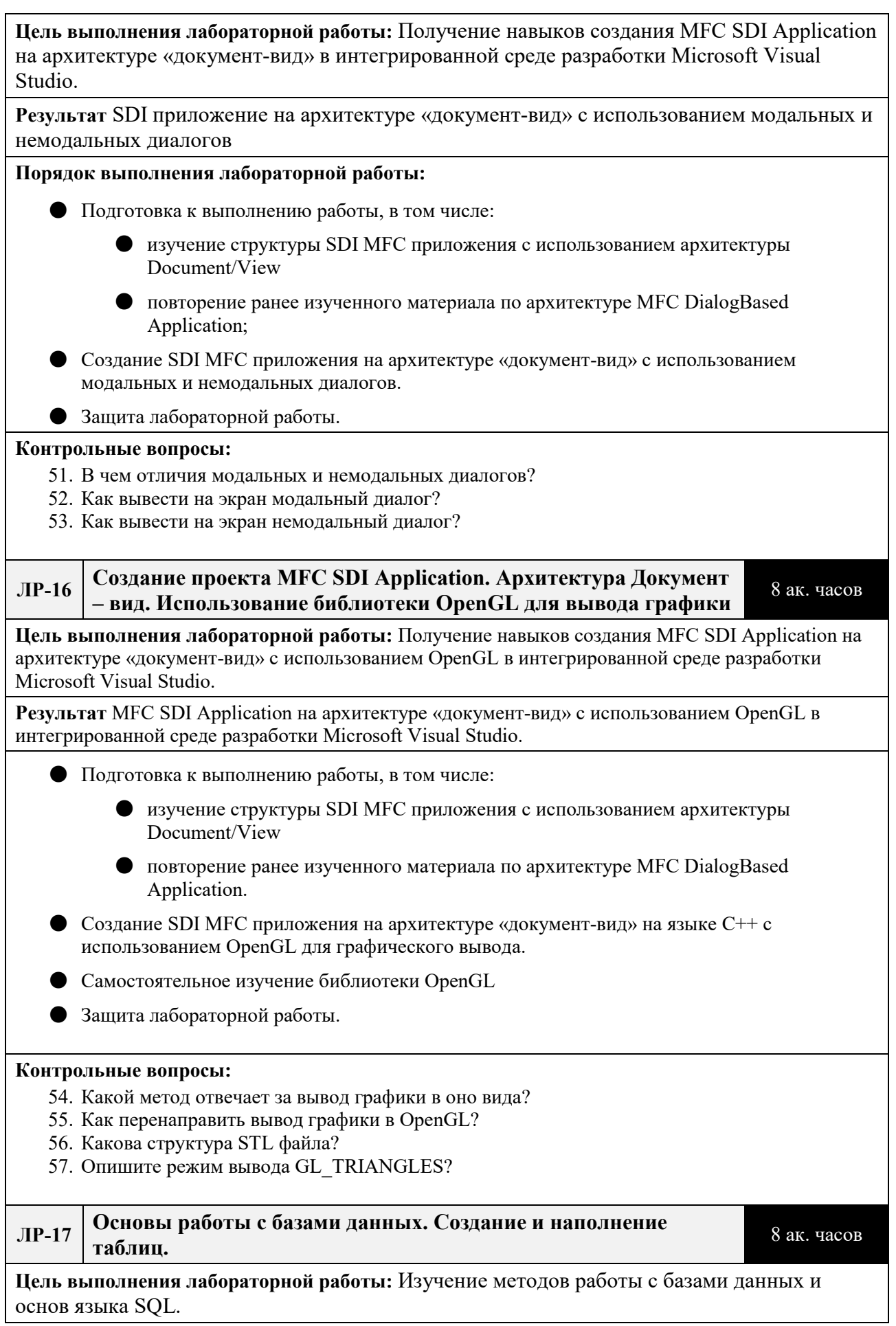

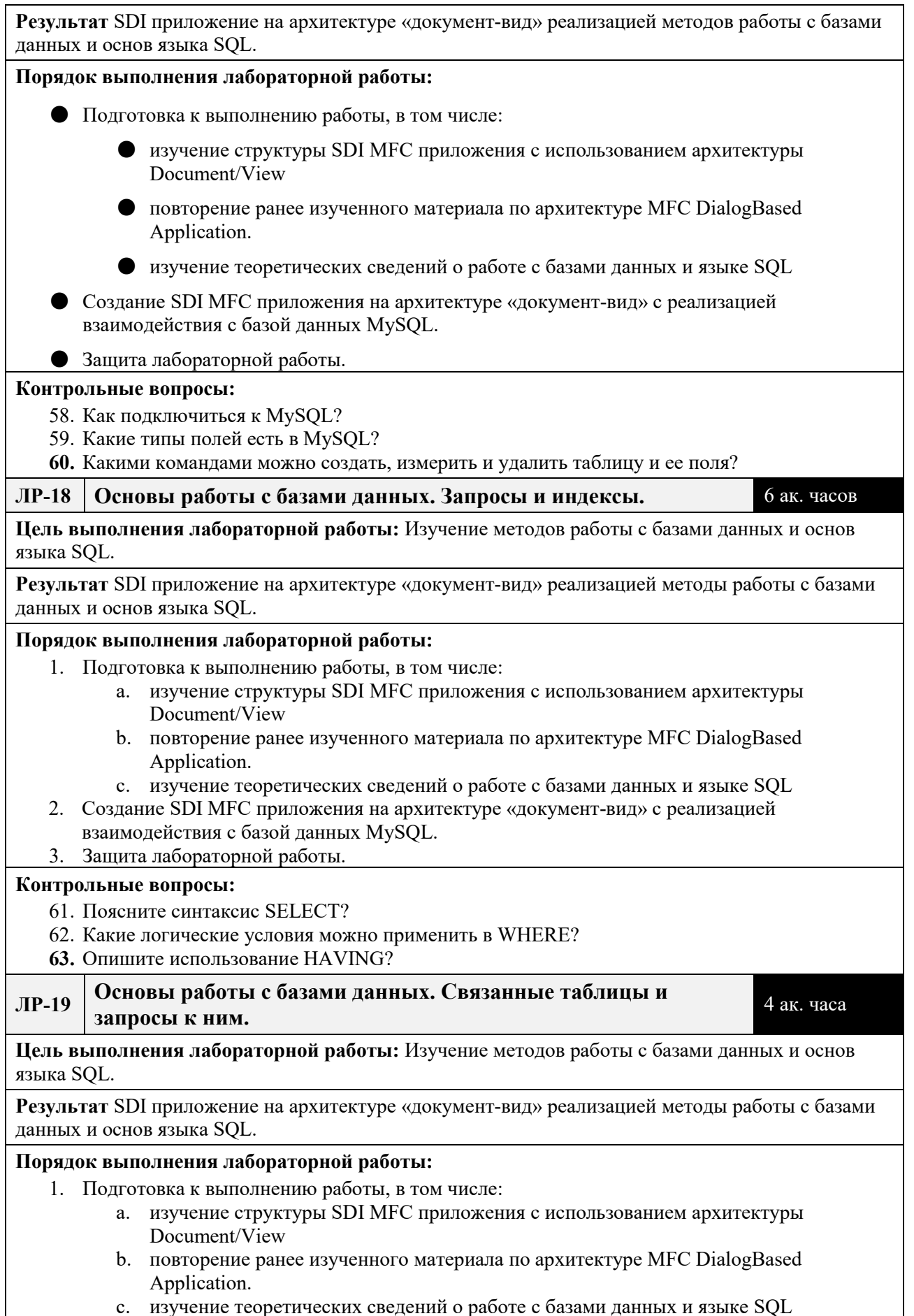

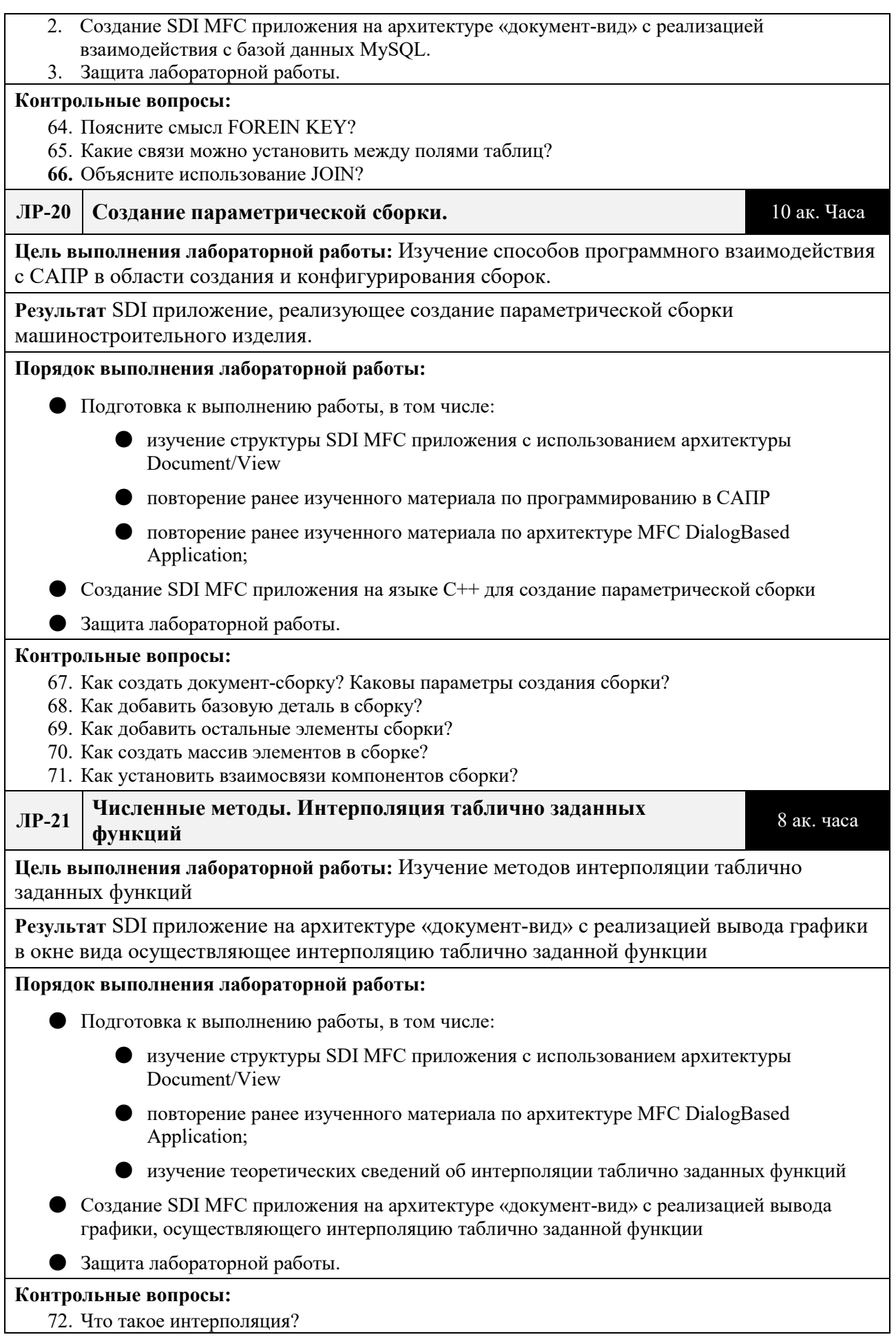

### 73. Какие методы интерполяции Вы знаете?

74. Каковы условия их применимости?

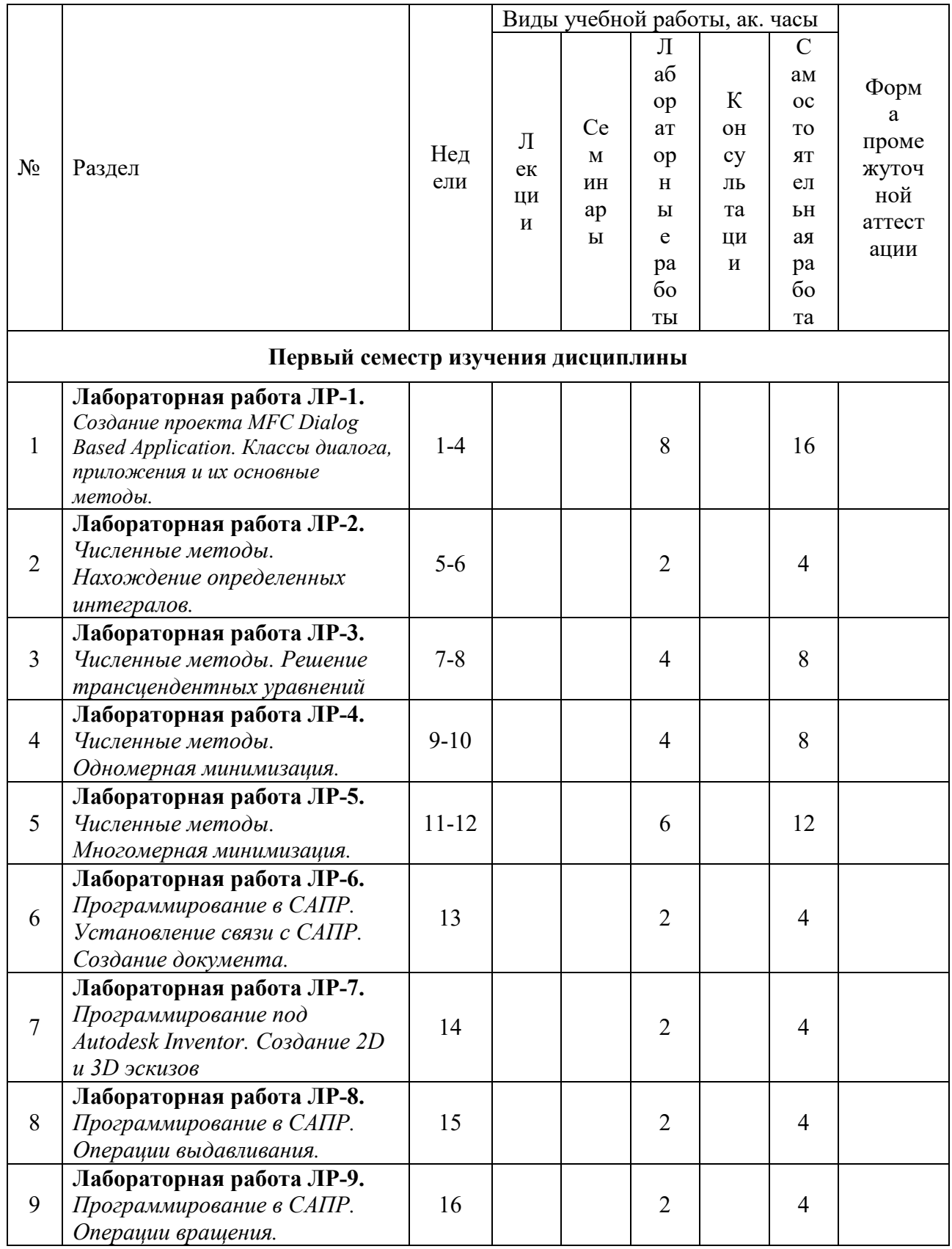

# **Календарный график дисциплины**

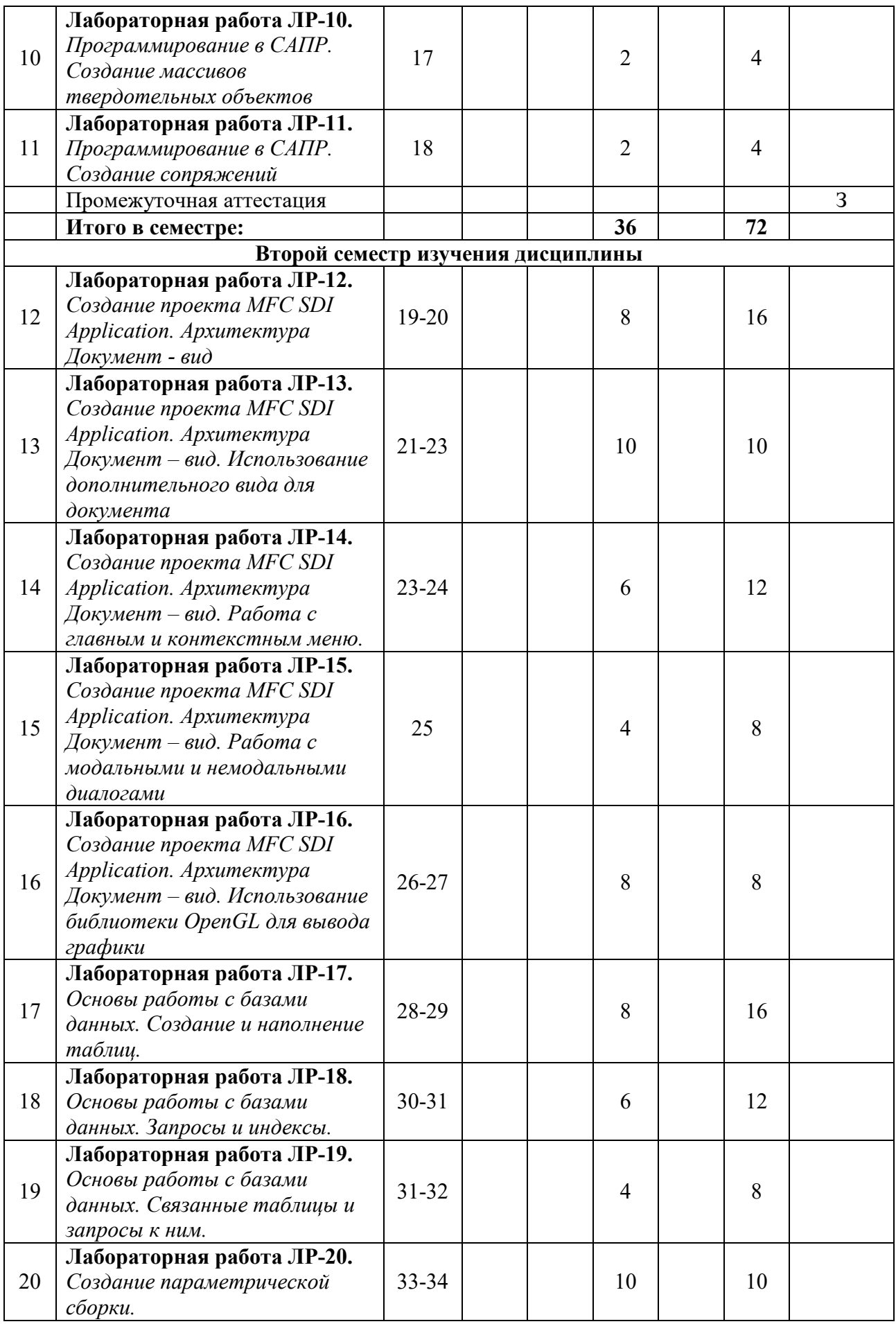

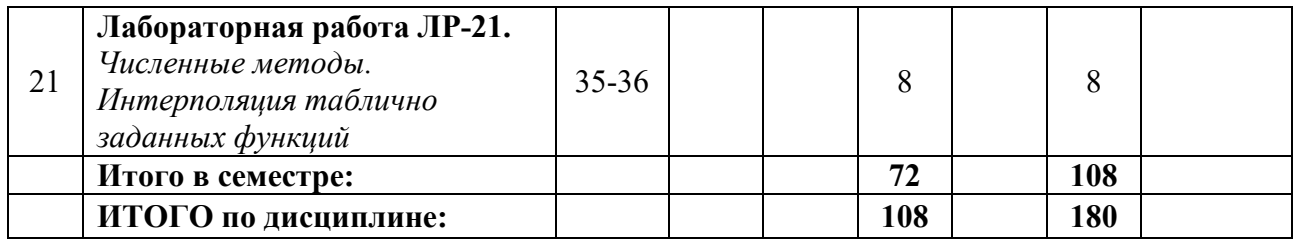

### **5. ОБРАЗОВАТЕЛЬНЫЕ ТЕХНОЛОГИИ**

Методика преподавания дисциплины и реализация компетентностного подхода в изложении и восприятии материала предусматривает использование следующих активных и интерактивных форм проведения групповых, индивидуальных, аудиторных занятий в сочетании с внеаудиторной работой с целью формирования и развития профессиональных навыков у обучающихся:

● выполнение лабораторных работ в лабораториях вуза;

● индивидуальные и групповые консультации студентов преподавателем, в том числе в виде защиты выполненных заданий в рамках самостоятельной работы;

● выполнения курсового проекта;

● посещение профильных конференций и работа на мастер-классах экспертов и специалистов индустрии.

Самостоятельная внеаудиторная работа студентов составляет 50% от общего объема дисциплины и состоит из:

● подготовки к выполнению и подготовки к защите лабораторных работ;

● выполнению практических заданий;

● чтения литературы и освоения дополнительного материала в рамках тематики дисциплины;

● подготовки к текущей аттестации;

● подготовки к промежуточной аттестации.

## **6. ФОНД ОЦЕНОЧНЫХ СРЕДСТВ ДЛЯ ТЕКУЩЕГО КОНТРОЛЯ УСПЕВАЕМОСТИ, ПРОМЕЖУТОЧНОЙ АТТЕСТАЦИИ ПО ИТОГАМ ОСВОЕНИЯ ДИСЦИПЛИНЫ**

В процессе обучения используются следующие оценочные формы самостоятельной работы студентов, оценочные средства текущего контроля успеваемости и промежуточных аттестаций:

- В первом семестре изучения дисциплины: выполнение лабораторных работ, зачет.
- Во втором семестре изучения дисциплины: выполнение лабораторных работ, курсового проекта, экзамен.

# **Описание показателей и критериев оценивания компетенций, формируемых по итогам освоения дисциплины, описание шкал оценивания**

Показателем оценивания компетенций на различных этапах их формирования является достижение обучающимися планируемых результатов обучения по дисциплине (модулю).

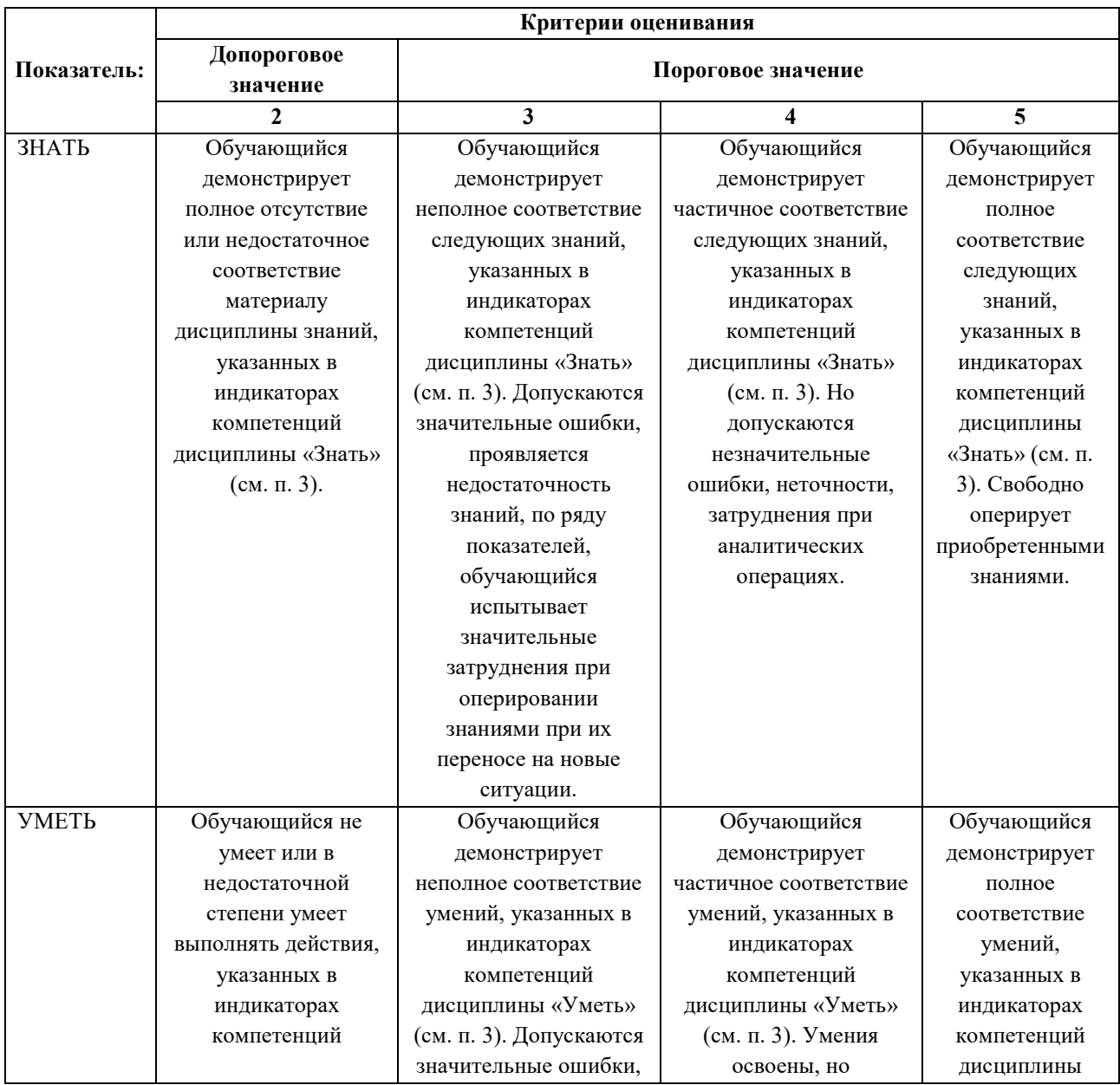

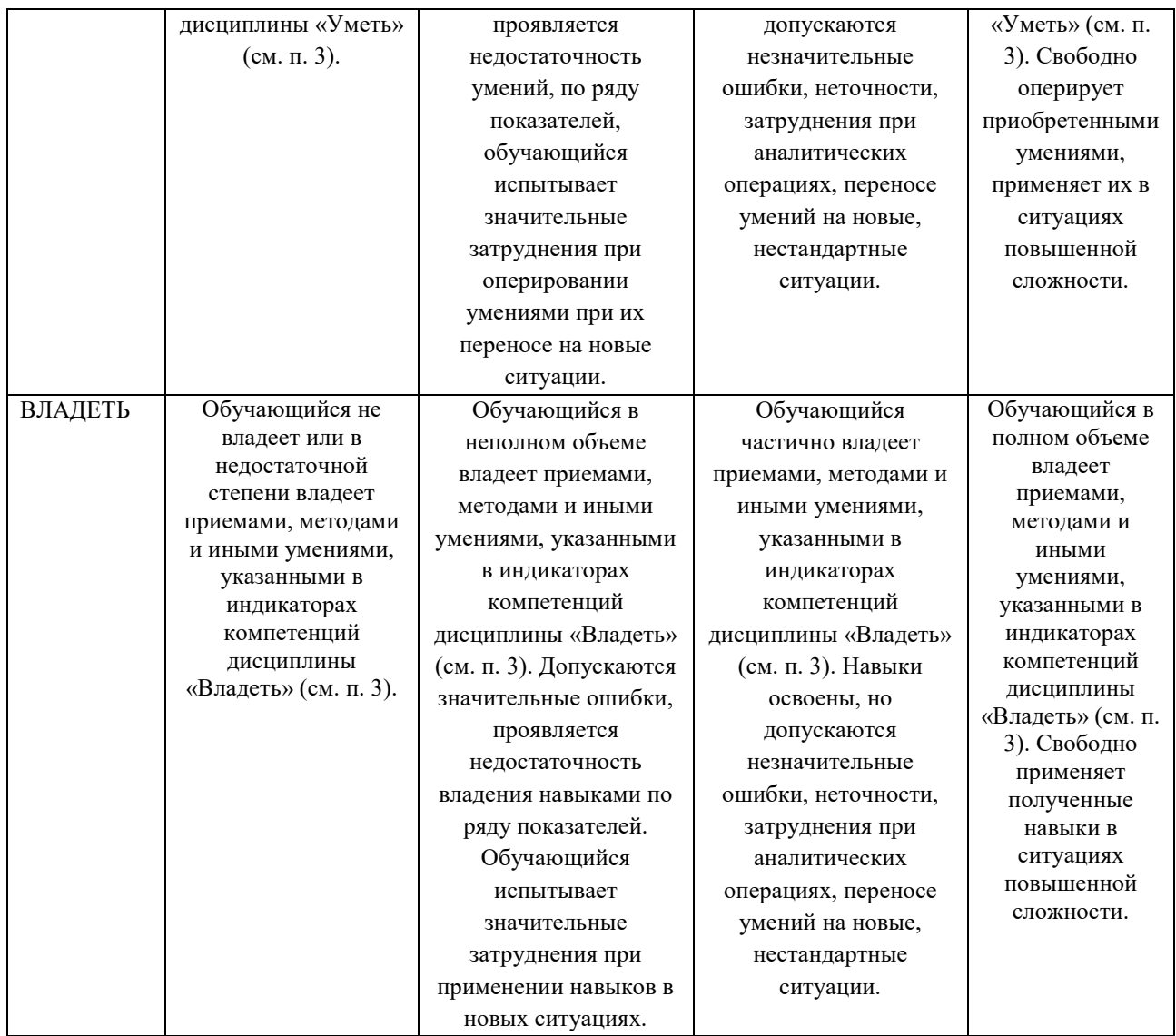

### **Шкалы оценивания результатов промежуточной аттестации**

Промежуточная аттестация обучающихся в форме экзамена проводится по результатам выполнения всех видов учебной работы, предусмотренных учебным планом по данной дисциплине (модулю), при этом учитываются результаты текущего контроля успеваемости в течение семестра. Оценка степени достижения обучающимися планируемых результатов обучения по дисциплине (модулю) проводится преподавателем, ведущим занятия по дисциплине (модулю) методом экспертной оценки. По итогам промежуточной аттестации по дисциплине выставляется оценка «отлично», «хорошо», «удовлетворительно» или «неудовлетворительно».

Промежуточная аттестация обучающихся в форме зачёта проводится по результатам выполнения всех видов учебной работы, предусмотренных учебным планом по данной дисциплине (модулю), при этом учитываются результаты текущего контроля успеваемости в течение семестра. Оценка степени достижения обучающимися планируемых результатов обучения по дисциплине (модулю) проводится преподавателем, ведущим занятия по дисциплине (модулю) методом экспертной оценки. По итогам промежуточной аттестации по дисциплине (модулю) выставляется оценка «зачтено» или «не зачтено».

Шкала оценивания результатов промежуточной аттестации определена в п 5.6 «Положении о проведении текущего контроля успеваемости и промежуточной аттестации обучающихся федерального государственного бюджетного образовательного учреждения высшего образования «Московский политехнический университет», утвержденным приказом ректора Московского политехнического университета от 31.08.2017 № 843-ОД. В случае внесения изменений в документ или утверждения нового Положения, следует учитывать принятые правки.

К промежуточной аттестации допускаются только студенты, выполнившие все виды учебной работы, предусмотренные рабочей программой дисциплины. При этом используется балльно-рейтинговая система, включающая следующие критерии оценки.

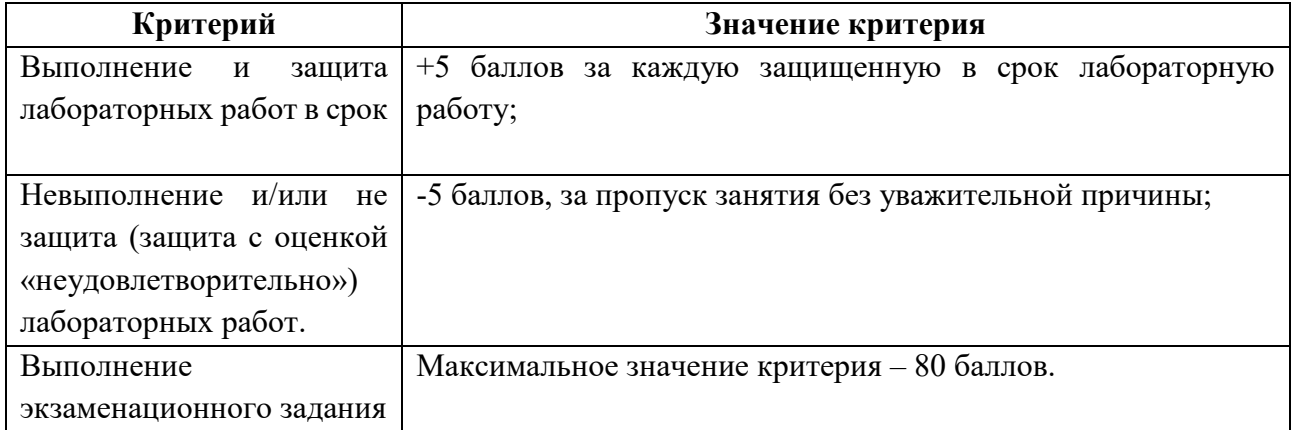

Максимальная сумма набираемых по дисциплине баллов в первом семестре – 135. Во втором – 135. С началом каждого нового семестра изучения дисциплины набранные баллы обнуляются и рейтинг студента ведется заново. Перевод набранных баллов в оценку промежуточной аттестации производится согласно следующей таблице.

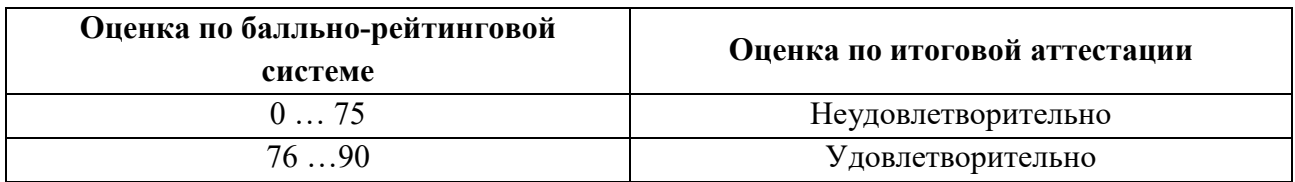

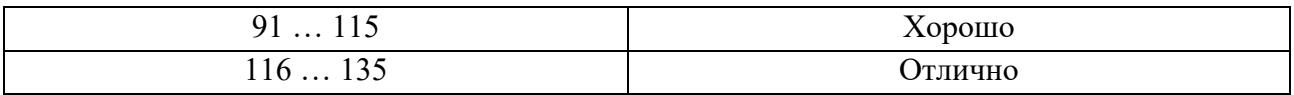

# **Шкалы оценивания результатов лабораторных работ.**

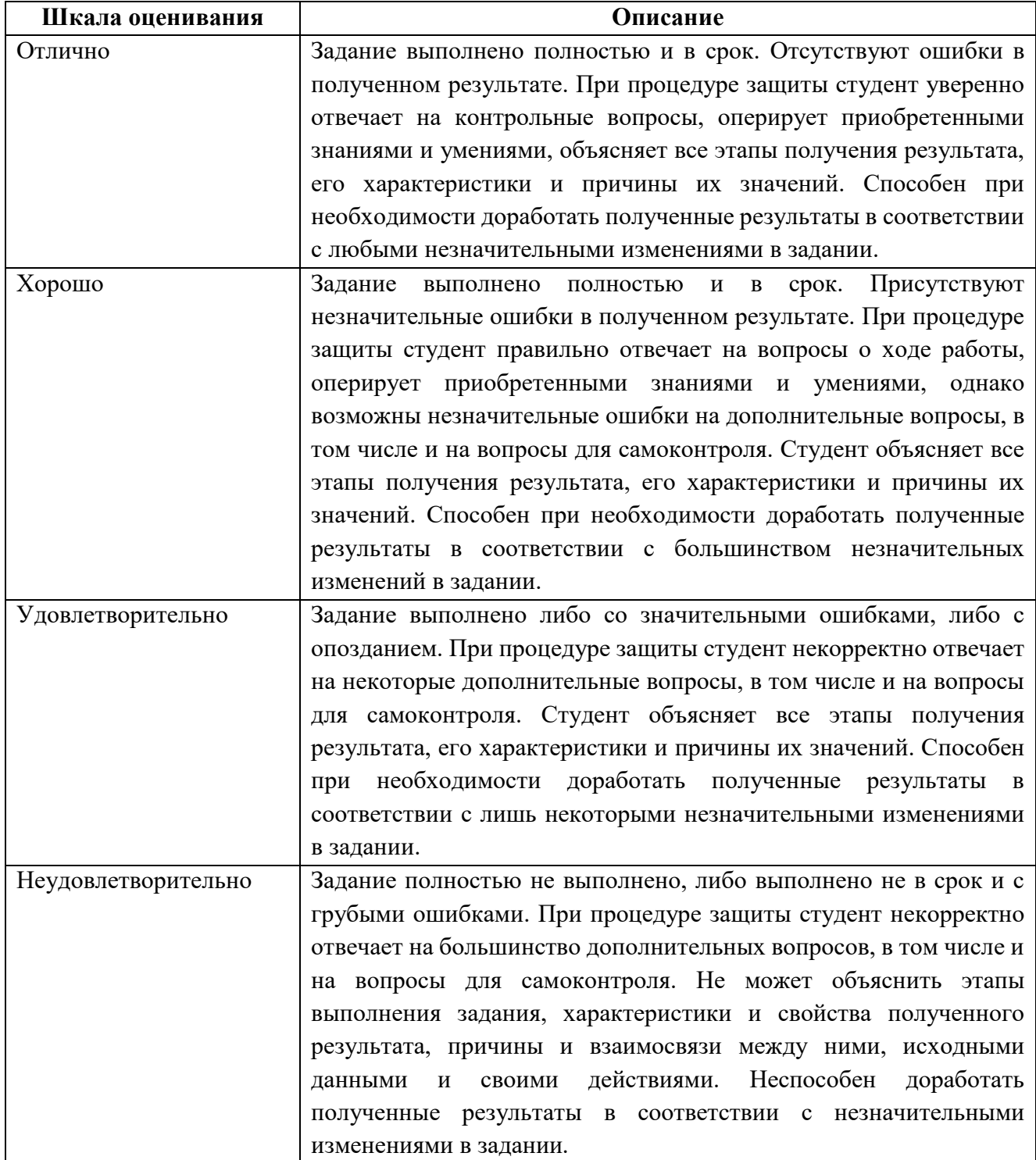

# **Экзаменационное задание**

Экзаменационное задание выполняется студентом индивидуально, по итогам изучения дисциплины или ее части. При этом достижение порогового результата работы над экзаменационным заданием соответствует описанному в п. 3 данного документа этапу освоения соответствующих компетенций на базовом или продвинутом уровне.

**Базовый уровень**: способность выполнять полученное задание, применяя полученные знание и умения на практике, владеть соответствующими индикаторами компетенции при выполнении задания.

**Продвинутый уровень**: способность выполнять полученное задание и решать самостоятельно сформированные задачи, применяя полученные знание и умения на практике. Уверенно владеть соответствующими индикаторами компетенции при выполнении задания, комбинировать их между собой и с индикаторами других компетенций для достижения проектных результатов.

Форма экзаменационного задания выбирается преподавателем и утверждается на заседании кафедры. Экзамен может проходить в следующих формах и с использованием следующих оценочных средств.

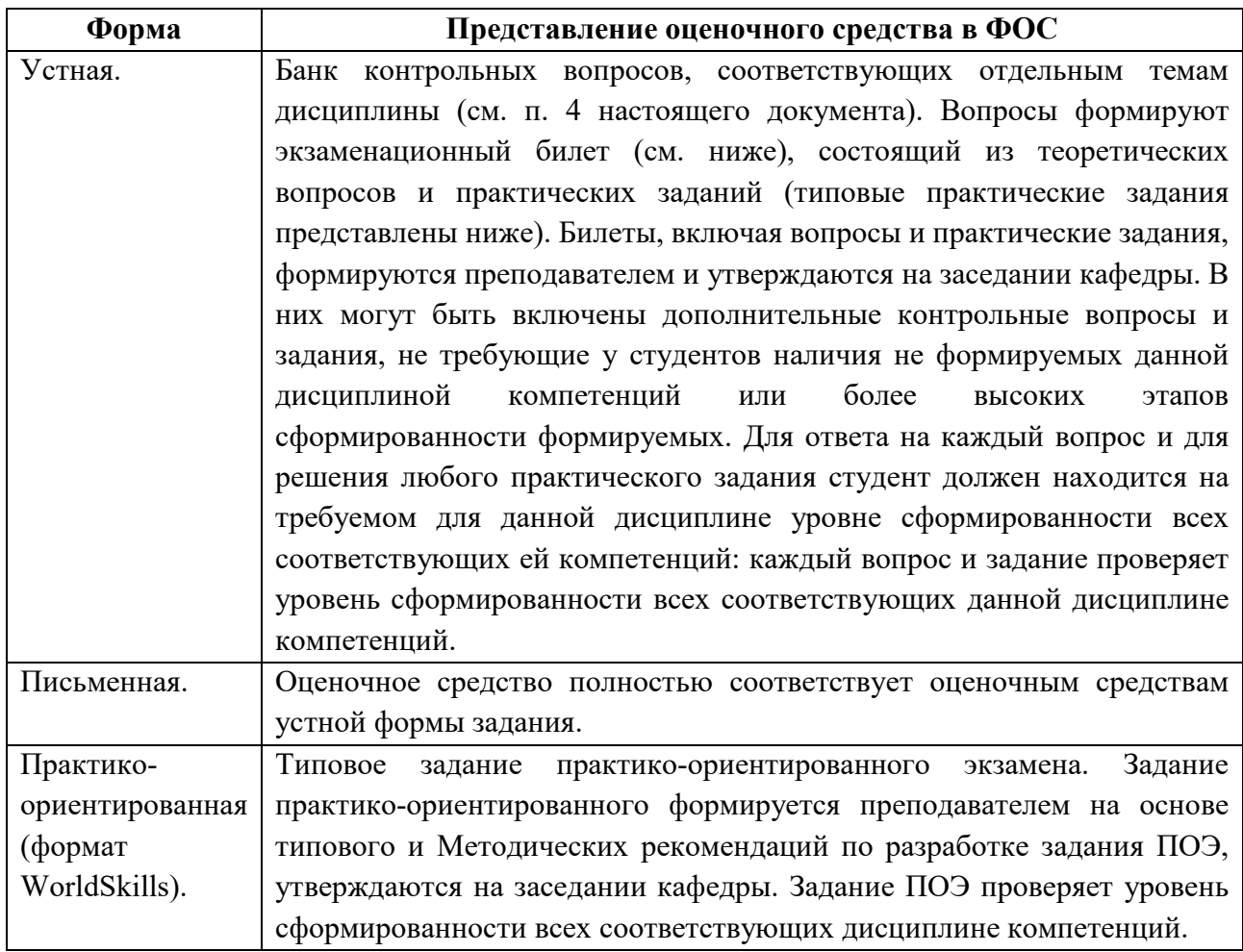

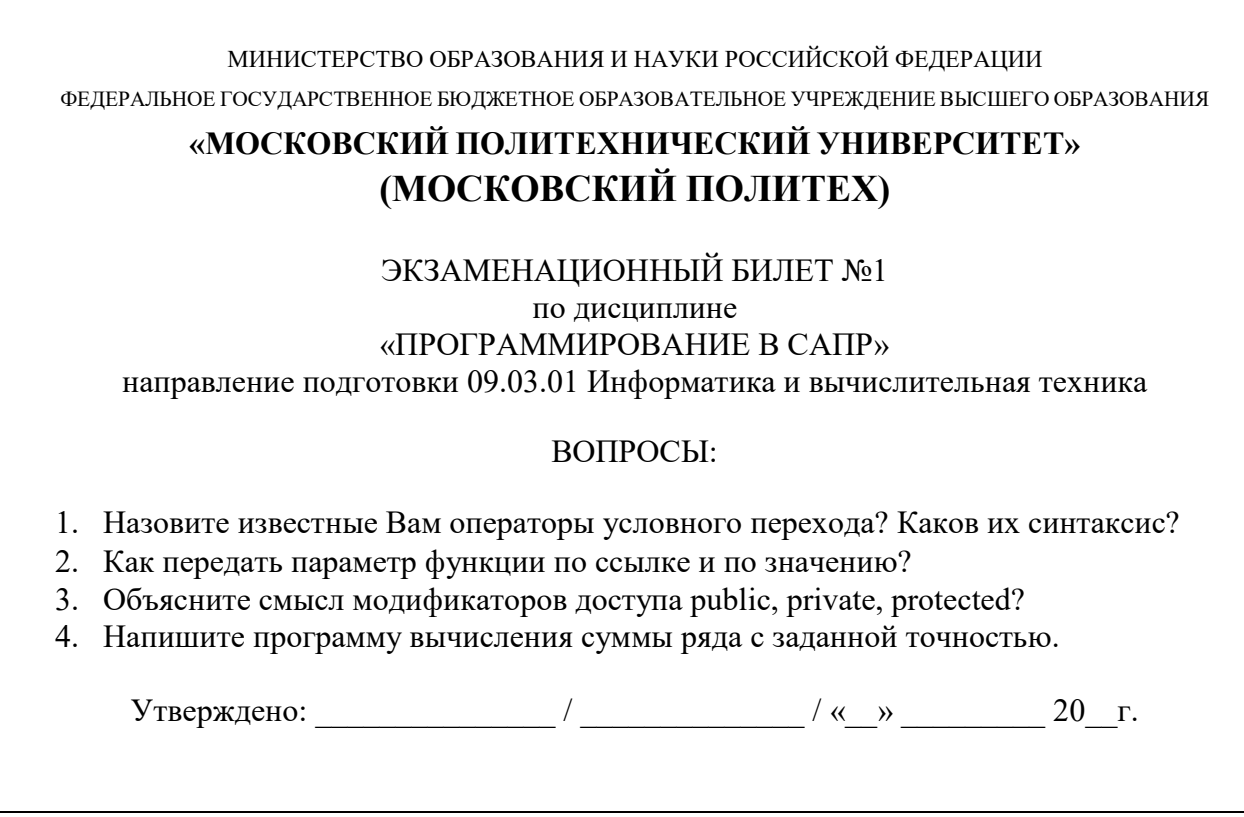

**Типовой экзаменационный билет**

### **Типовые практические задания**

1. Напишите программу вычисления суммы ряда с заданной точностью.

2. Напишите программу построения заданной детали в Autodesk Inventor или Компас 3D.

3. Напишите программу определения номера зоны на координатной диаграмме, в которую попала введенная пользователем точка.

4. Написать класс, реализующий понятие "3D-вектор" и свойственные ему математические операции.

5. Разработать программу, загружающую из файла текстовые строки и осуществляющую их парсинг в соответствии с заданным форматом.

### **Типовое задание в практико-ориентированном формате**

МИНИСТЕРСТВО ОБРАЗОВАНИЯ И НАУКИ РОССИЙСКОЙ ФЕДЕРАЦИИ ФЕДЕРАЛЬНОЕ ГОСУДАРСТВЕННОЕ БЮДЖЕТНОЕ ОБРАЗОВАТЕЛЬНОЕ УЧРЕЖДЕНИЕ ВЫСШЕГО ОБРАЗОВАНИЯ

# **«МОСКОВСКИЙ ПОЛИТЕХНИЧЕСКИЙ УНИВЕРСИТЕТ» (МОСКОВСКИЙ ПОЛИТЕХ)**

### ЭКЗАМЕНАЦИОННОЕ ЗАДАНИЕ по дисциплине «ПРОГРАММИРОВАНИЕ В САПР» направление подготовки 09.03.01 Информатика и вычислительная техника

### **ВРЕМЯ ВЫПОЛНЕНИЯ ЗАДАНИЯ**

8 часов.

#### **ЗАДАНИЕ ЭКЗАМЕНА**

Разработайте SDI MFC приложение с динамическими разделяемыми областями экрана и поддержкой архитектуры Document/View, реализующее решение задач, которые Вы выполняли в течение семестра на лабораторных работах: вычисление определенного интеграла, нахождение корня трансцендентного уравнения и минимума функции.

Одна из частей экрана должна содержать древовидный список выбора решаемой задачи с наследованием от элемента с названием "Семестр". При клике на какой-либо заголовок в древовидном списке должен открываться диалог настройки параметров решаемой задачи.

Вторая часть экрана должна содержать графическое отображение геометрической интерпретации решаемой задачи:

- для нахождения интеграла график интегрируемой функции и закрашенную цветом или штриховкой площадь под графиком интегрируемой функции, обозначающую найденное значение.
- для трансцендентного уравнения график функции с обозначенным на нем корнем уравнения;

● для минимизации - график функции с обозначенной на нем точкой минимума; Для всех графиков нужно предусмотреть динамический масштаб в зависимости от размеров окна вывода, отрисовку осей координат с маркерами шкал, возможность настроить цвет, толщину линий и фоновый цвет.

Приложение должно поддерживать сохранение текущих параметров решения задач в виде файла, а также хранение пользовательских настроек в реестре Windows.

### **УСЛОВИЯ ВЫПОЛНЕНИЯ РАБОТЫ**

Для выполнения задания студент может использовать следующее программное обеспечение:

● MS Visual Studio с установленной библиотекой MFC

### **ДОСТУП К СПРАВОЧНИКАМ**

Для получения справочной информации разрешается использовать следующий ресурс:

● http://www.msdn.com

#### **ПОРЯДОК ВЫПОЛНЕНИЯ РАБОТЫ**

● Работа выполняется на физической виртуальной или машине, где установлено все необходимое программное обеспечение и размещены все необходимые данные.

● После выполнения результаты в виде EXE-модуля и ZIP-архива исходников необходимо сохранить в указанное преподавателем расположение в папку «*ФИО\_группа*», где ФИО\_группа – ваша фамилия, имя, отчество и номер группы на русском языке) Для сдачи экзамена используется локальный Веб- и РНР-сервер.

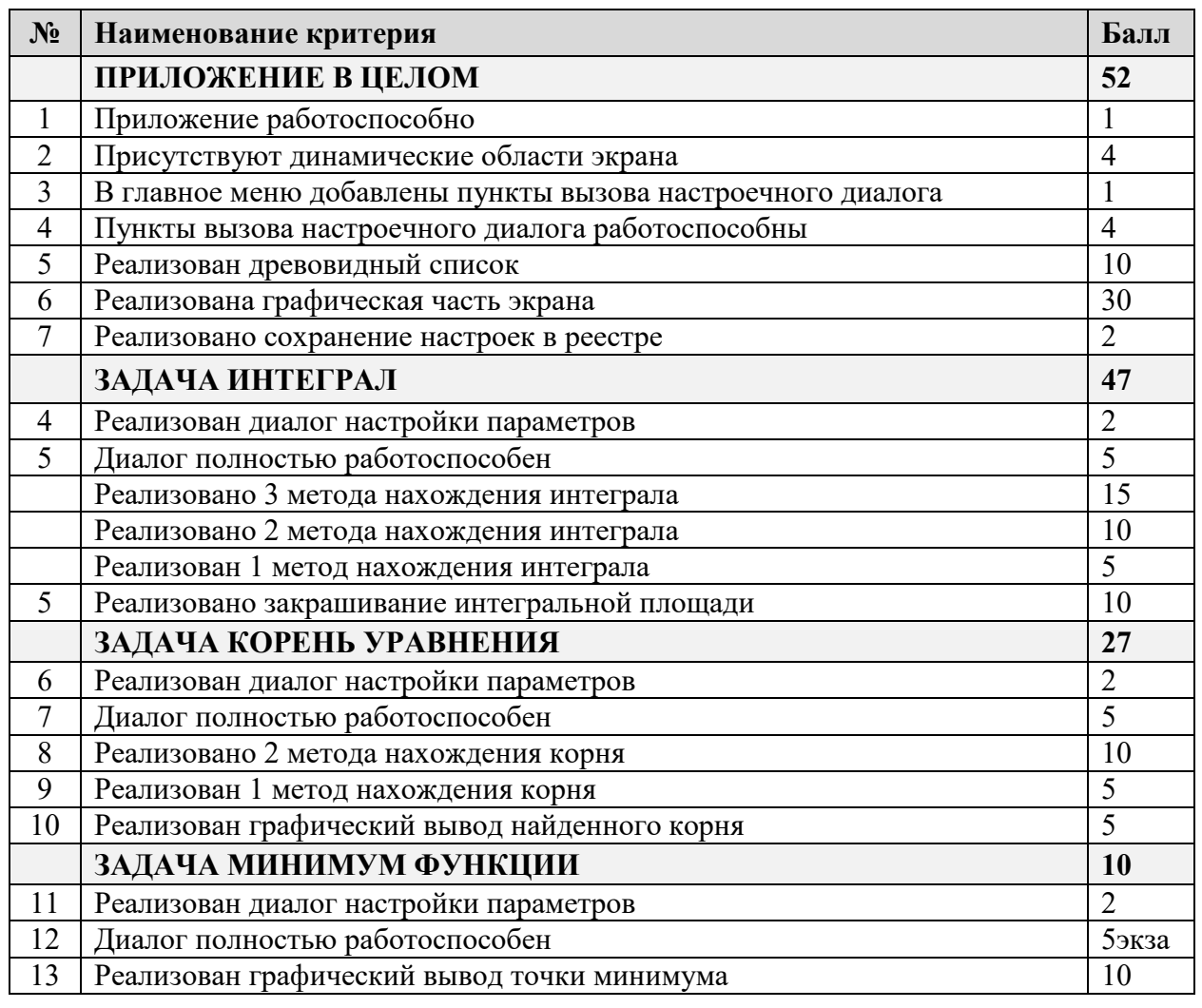

### **КРИТЕРИИ ОЦЕНКИ ЗАДАНИЯ**

Результат работы оценивается согласно приведенным выше критериям, выполнение каждого из которых увеличивает результирующий баллом на указанное значение (доводится до сведения студентов только после экзамена).

### **Пример задания на курсовую работу**

Разработать MFC Dialog Based приложение на языке С++ с использованием ООП и Autodesk Inventor API или Компас 3D в среде Microsoft Visual Studio для реализации конфигуратора машиностроительного изделия, представленного на рисунке.

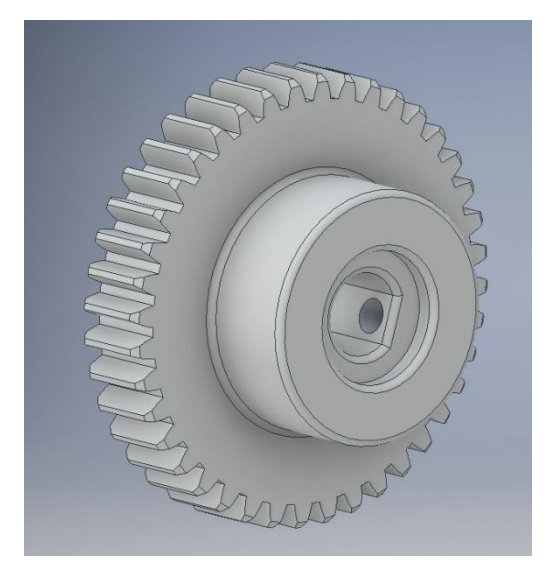

Предусмотреть возможность ввода пользователем параметров построения изделия и проверку их правильности с учетом геометрических соотношений.

# **7. УЧЕБНО-МЕТОДИЧЕСКОЕ И ИНФОРМАЦИОННОЕ ОБЕСПЕЧЕНИЕ ДИСЦИПЛИНЫ**

### *Основная литература*

- 1. Лянг, В. Ф. Программирование в САПР. Пространственное моделирование аппарата воздушного охлаждения в среде Autodesk Inventor : учебное пособие / В.Ф. Лянг. — Москва : ИНФРА-М, 2022. — 476 с. — (Высшее образование: Бакалавриат). — DOI 10.12737/991757. - ISBN 978-5-16- 014572-3. - Текст : электронный. - URL: https://znanium.com/catalog/product/991757 (дата обращения: 28.11.2022). – Режим доступа: по подписке.
- 2. Лянг, В. Ф. Программирование в САПР: пространственное моделирование колонного аппарата в среде Autodesk Inventor : учебное пособие / В.Ф. Лянг. — Москва : ИНФРА-М, 2021. — 249 с. + Доп. материалы [Электронный ресурс]. — (Высшее образование: Бакалавриат). — DOI 10.12737/991773. - ISBN 978-5-16-014573-0. - Текст : электронный. - URL: https://znanium.com/catalog/product/991773 (дата обращения: 28.11.2022). – Режим доступа: по подписке.
- 3. Затонский, А. В. Программирование и основы алгоритмизации. Теоретические основы и примеры реализации численных методов: учебное пособие / А.В. Затонский, Н.В. Бильфельд. — 2-е изд. — Москва : РИОР : ИНФРА-М, 2020. — 167 с. — (Высшее образование). — DOI: https: //www.dx.doi.org/10.12737/20468. - ISBN 978-5-369-01195-9. - Текст : электронный. - URL: https://znanium.com/catalog/product/1077389 (дата обращения: 28.11.2022). – Режим доступа: по подписке.
- 4. Павловская, Т. А. C/C++. Структурное и объектно-ориентированное программирование : практикум / Т. А. Павловская, Ю. А. Щупак. - Санкт-Петербург : Питер, 2021. - 352 с. - (Серия «Учебное пособие»). - ISBN 978- 5-4461-9799-6. - Текст : электронный. - URL: https://znanium.com/catalog/product/1857042 (дата обращения: 28.11.2022). – Режим доступа: по подписке.
- 5. Немцова, Т. И. Программирование на языке высокого уровня. Программирование на языке C++ : учебное пособие / Т.И. Немцова, С.Ю. Голова, А.И. Терентьев ; под ред. Л.Г. Гагариной. — Москва : ФОРУМ : ИНФРА-М, 2021. — 512 с. + Доп. материалы [Электронный ресурс]. — (Среднее профессиональное образование). - ISBN 978-5-8199-0699-6. - Текст : электронный. - URL: https://znanium.com/catalog/product/1172261 (дата обращения: 28.11.2022). – Режим доступа: по подписке.

*Дополнительная литература*

- 6. С.Н. Норсеев. Разработка приложений под компас в DELPHI. [https://norseev.ru/download/develop](https://norseev.ru/download/develop-kompas-applications-on-delphi/?wpdmdl=1994&refresh=627d60e4181c41652383972)-kompas-applications-on[delphi/?wpdmdl=1994&refresh=627d60e4181c41652383972](https://norseev.ru/download/develop-kompas-applications-on-delphi/?wpdmdl=1994&refresh=627d60e4181c41652383972)
- 7. Диков, А.В. Математическое моделирование и численные методы : учебное пособие / А.В. Диков, С.В. Степанова ; ред. Г.В. Сугробов. – Пенза : Пензенский государственный педагогический университет (ПГПУ), 2000. – 162 с. – Режим доступа: по подписке. – URL: <http://biblioclub.ru/index.php?page=book&id=96973> (дата обращения: 14.05.2020). – Текст : электронный.
- 8. Дэвид Дж. Круглински, Скотт Уингоу, Дж. Шеферд. Программирование на Microsoft Visual  $C++ 6.0$  для профессионалов. М.: Русская редакция, 2004 г.-861 с.
- 9. Диков, А.В. Математическое моделирование и численные методы : учебное пособие / А.В. Диков, С.В. Степанова ; ред. Г.В. Сугробов. – Пенза : Пензенский государственный педагогический университет (ПГПУ), 2000.
	- 162 с. Режим доступа: по подписке. URL: <http://biblioclub.ru/index.php?page=book&id=96973> (дата обращения: 14.05.2020). – Текст : электронный.
- 10.Дэвид Дж. Круглински, Скотт Уингоу, Дж. Шеферд. Программирование на Microsoft Visual C++ 6.0 для профессионалов. М.: Русская редакция, 2004 г.-861 с.
- 11.Александров, Э.Э. Программирование на языке C в Microsoft Visual Studio 2010 : учебное пособие / Э.Э. Александров, В.В. Афонин ; Национальный Открытый Университет "ИНТУИТ". – Москва : Интернет-Университет Информационных Технологий (ИНТУИТ), 2010. – 500 с. : ил. – Режим доступа: по подписке. — URL: https://biblioclub.ru/index.php?page=book&id=233564 (дата обращения: 05.05.2020). – Текст : электронный.
- 12.Owen R. Inventor Programming in C++ [Электронный ресурс]: Электрон. учеб. – 2019. – режим доступа к учеб.: http://www.ransensoftware.com/Inventor-CPP/
- 13.Brian E. Creating Add-Ins for Inventor, 2018, v. 2, p. 8-12.
- 14.Autodesk Inventor API. Первые шаги [Электронный ресурс]: Электрон. учеб. – 2015. – режим доступа к учеб.: [https://ru.wikibooks.org/wiki/Autodesk\\_Inventor\\_API.\\_ Первые\\_шаги](https://ru.wikibooks.org/wiki/Autodesk_Inventor_API._%20%D0%9F%D0%B5%D1%80%D0%B2%D1%8B%D0%B5_%D1%88%D0%B0%D0%B3%D0%B8) *Интернет ресурсы*
- 15[.https://docs.microsoft.com/ru](https://docs.microsoft.com/ru-ru/cpp/?view=vs-2019)-ru/cpp/?view=vs-2019
- 16[.http://cppstudio.com/](http://cppstudio.com/)

# **8. МАТЕРИАЛЬНО-ТЕХНИЧЕСКОЕ ОБЕСПЕЧЕНИЕ ДИСЦИПЛИНЫ**

### **8.1 Требования к оборудованию и помещению для занятий**

Лабораторные работы и самостоятельная работа студентов должны проводиться в специализированной аудитории, оснащенной современной оргтехникой и персональными компьютерами с программным обеспечением в соответствии с тематикой изучаемого материала. Число рабочих мест в аудитории должно быть достаточным для обеспечения индивидуальной работы студентов. Рабочее место преподавателя должно быть оснащены современным компьютером с подключенным к нему проектором на настенный экран, или иным аналогичным по функциональному назначению оборудованием.

### **8.2 Требования к программному обеспечению**

Для выполнения лабораторных работ и самостоятельной работы необходимо следующее программное обеспечение и ресурсы:

- 1. Microsoft Visual Studio
- 2. Библиотека MFC
- 3. Autodesk Inventor или Компас 3D
- 4. ЭОР «Программирование в САПР» [\(https://online.mospolytech.ru/course/view.php?id=1204\)](https://online.mospolytech.ru/course/view.php?id=1204) и «Программирование в САПР-2» [\(https://online.mospolytech.ru/course/view.php?id=8645\)](https://online.mospolytech.ru/course/view.php?id=8645)

## **9. МЕТОДИЧЕСКИЕ РЕКОМЕНДАЦИИ ДЛЯ САМОСТОЯТЕЛЬНОЙ РАБОТЫ СТУДЕНТОВ**

Изучение дисциплины осуществляется в строгом соответствии с целевой установкой в тесной взаимосвязи учебным планом. Основой теоретической подготовки студентов являются *аудиторные занятия, лабораторные работы.* 

В процессе самостоятельной работы студенты закрепляют и углубляют знания, полученные во время аудиторных занятий, дорабатывают конспекты и записи, готовятся к проведению и обрабатывают результаты лабораторных работ, готовятся к промежуточной аттестации, а также самостоятельно изучают отдельные темы учебной программы.

На занятиях студентов, в том числе предполагающих практическую деятельность, осуществляется закрепление полученных, в том числе и в процессе самостоятельной работы, знаний. Особое внимание обращается на развитие умений и навыков установления связи положений теории с профессиональной деятельностью будущего специалиста.

Самостоятельная работа осуществляется индивидуально. Контроль самостоятельной работы организуется в двух формах:

самоконтроль и самооценка студента;

контроль со стороны преподавателей (текущий и промежуточный).

Критериями оценки результатов самостоятельной работы студента являются:

● уровень освоения студентом учебного материала;

● умения студента использовать теоретические знания при выполнении практических задач;

- сформированность компетенций;
- оформление материала в соответствии с требованиями.

## **10. МЕТОДИЧЕСКИЕ РЕКОМЕНДАЦИИ ДЛЯ ПРЕПОДАВАТЕЛЯ**

1. При подготовке к занятиям следует предварительно проработать материал занятия, предусмотрев его подачу точно в отведенное для этого время занятия. Следует подготовить необходимые материалы – теоретические сведения, задачи и др. При проведении занятия следует контролировать подачу материала и решение заданий с учетом учебного времени, отведенного для занятия.

2. При проверке работ и отчетов следует учитывать не только правильность выполнения заданий, но и оптимальность выбранных методов решения, правильность выполнения всех его шагов.

3. При организации и проведения экзаменов в практико-ориентированной форме следует использовать утвержденные кафедрой Методические рекомендации.

# **Приложение 1. К рабочей программе дисциплины «Программирование в САПР»** *Фонд оценочных средств. Тест для контроля знаний*

 $[\Pi K-4,5]$ 

"Привязка" отрисовки в окне вида к OpenGL происходит в методе A) wglMakeCurrent B) wglCreateContext C) wglMakePair D) wglPair

 $[\Pi K-4,5]$ В каком методе в примере происходит чтение STL файла A) Serialize B) OnFileNew C) OnFileOpen D) ReadFile

 $[\Pi K-4,5]$ 

В каком методе класса COpenGL производится изменение размера области вывода

- A) Reshape
- B) Size
- C) OnSize

D) Resize

 $[\Pi K-4,5]$ 

В каком методе класса COpenGL производится отрисовка сцены

- A) Render
- B) Draw
- C) OnDraw
- D) Paint

 $[\Pi K-4,5]$ 

В примере задается цвет

A) для наружней и внутренней поверхности

- B) только для наружной поверхности
- C) только для внутренней поверхности
- D) используется цвет по умолчанию

 $[\Pi K-4,5]$ 

Для олучения следующей подстроки из объекта stringstream нужно использовать  $A)$  >>

 $B$ ) <<

C) GetString

D) GetNextString

 $[\Pi K-4,5]$ 

Для статического связывания библиотеки OpenGL с приложением нужно исользовать файлы

A) OpenGL32.lib и GlU32.lib

B) OpenGL.lib и GlU32.lib

C) OpenGraphL32.lib и GlU32.lib

D) OpenGraphL32.lib и GraphlibraryU32.lib

 $[\Pi K-4,5]$ 

Как называется метод дополнительной инициализации класса COpenGL A) Init B) OnInit C) Ititilize D) InitialUpdate

 $[\Pi K-4,5]$ 

Каким ключевым словом в формате STL обозначается твердое тело A) solid

- B) facet
- C) boby
- D) rigit body

## $[\Pi K-4,5]$

Каким ключевым словом(словами) в формате STL обозначается вершина треугольника

- A) facet normal
- B) verteх
- C) endloop
- D) outer loop
- $[\Pi K-4,5]$

Каким ключевым словом(словами) в формате STL обозначается начало перечисления вершин

- A) facet normal
- B) verteх
- C) endloop
- D) outer loop
- $[\Pi K-4,5]$

Каким ключевым словом(словами) в формате STL обозначается окончание перечисления вершин

- A) facet normal
- B) verteх
- C) endloop
- D) outer loop
- $[\Pi K-4,5]$

Каким ключевым словом(словами) в формате STL обозначается перпендикуляр к элементу поверхности

- A) facet normal
- B) verteх
- C) endloop
- D) outer loop

 $[\Pi K-4,5]$ 

Какой заголовочные файлы надо включить чтобы работать с OpenGL

- A) GL.h и GLU.h
- B) OpenGL.h и OpenGLU.h
- C) Graphics.h и GraphicsU.h

 $[\Pi K-4,5]$ Какой константой задается первый источник света в OpenGL A) GL\_LIGHT0 B) GL\_LIGHT1 C) LIGHT0 D) GL\_LIGHT\_THIRST

## $[\Pi K-4,5]$

Какой метод OpenGL использовался в примере для начала вывода графики сцены A) glBegin

- B) Begin
- C) glStart
- D) glStartflv

 $[\Pi K-4,5]$ 

Какой метод OpenGL использовался в примере для окончания вывода графики сцены

- A) glEnd
- B) End
- C) glStop
- D) glStopflv

 $[\Pi K-4,5]$ 

Какой метод OpenGL использовался в примере для установки свойств материала A) glMaterialfv

- B) glMaterial
- C) glMaterialLv
- D) Materialfv
- E) glMaterialflv

 $[\Pi K-4,5]$ 

Какой метод OpenGL использовался в примере для установки свойств освещения A) glLightfv B) Lightfv C) glLight

D) glLightflv

 $[\Pi K-4,5]$ Какой метод OpenGL производит масштабирование сцены A) glScale B) Scale C) Matrix D) PopMatrix E) PushMatrix

 $[\Pi K-4,5]$ 

Какой метод OpenGL производит смещение сцены Какой метод OpenGL производит вращение сцены A) glTranslate B) Translate

C) TranslateMatrix D) PopMatrix E) PushMatrix

 $\Pi$ K-4.5] Какой метод в примере производит изменение масштаба сцены A) OnMouseWheel B) OnMouseMove C) OnLBtnDown D) OnLBtnUp

 $[\Pi K-4,5]$ Какой метод в примере производит изменение размера области вывода A) OnSize B) Size C) OnLBtnDown D) OnLBtnUp

 $[\Pi K-4,5]$ Какой метод вывода используется в примере A) GL\_TRIANGLES B) GL\_LINES C) GL\_POINTS D) GL\_SHAPES

 $\Pi$ K-4.5] Какой метод позволяет получить дескриптор окна A) GetSafeHwnd B) Get C) Hwnd D) GetOwnHWND

 $[\Pi K-4,5]$ 

Какой метод позволяет получить контекст устройства вывода по дескриптору A) GetDC B) GetSafeDC C) Hwnd D) GetOwnDC

 $[\Pi K-4,5]$ Подготовительный метод класса COpenGL называется A) SetupPixelFormat B) PreparePixel C) SetPixel

D) SetupFormat

 $[\Pi K-4,5]$ 

При использовании формата STL поверхности разбиваются на

A) треугольники

B) прямоугольники

C) параллелограммы

D) многогранники

 $[\Pi K-4,5]$ 

Сколько источников света используется для при рисовании сцены в примере A) 2

B) 1

C) 3

D) 4

 $[\Pi K-4,5]$ 

Точность представления модели в формате STL связана с количеством треугольников

A) прямой зависимостью

B) обратной зависимостью

 $[\Pi K-4,5]$ 

Что возвращает метод find из string при неудачном поиске

A) std::string::npos

B) 0

 $C$ ) -1

### **Приложение 2.**

**К рабочей программе дисциплины «Программирование в САПР»**

*Темы курсовых проектов*

- 1. Разработать программный конфигуратор в среде Autodesk Inventor или Компас 3D для изделия «Корпус большой»
- 2. Разработать программный конфигуратор в среде Autodesk Inventor или Компас 3D для изделия «Корпус малый»
- 3. Разработать программный конфигуратор в среде Autodesk Inventor или Компас 3D для изделия «Шестерня косозубая»
- 4. Разработать программный конфигуратор в среде Autodesk Inventor или Компас 3D для изделия «Петля»
- 5. Разработать программный конфигуратор в среде Autodesk Inventor или Компас 3D для изделия «Крышка масляного бака»
- 6. Разработать программный конфигуратор в среде Autodesk Inventor или Компас 3D для изделия «Поворотный стол»
- 7. Разработать программный конфигуратор в среде Autodesk Inventor или Компас 3D для изделия «Крепление большое»
- 8. Разработать программный конфигуратор в среде Autodesk Inventor или Компас 3D для изделия «Радиатор»
- 9. Разработать программный конфигуратор в среде Autodesk Inventor или Компас 3D для изделия «Шестерня большая»
- 10.Разработать программный конфигуратор в среде Autodesk Inventor или Компас 3D для изделия «Шестерня малая»
- 11.Разработать программный конфигуратор в среде Autodesk Inventor или Компас 3D для изделия «Крепление большое»
- 12.Разработать программный конфигуратор в среде Autodesk Inventor или Компас 3D для изделия «Крепление малое»
- 13.Разработать программный конфигуратор в среде Autodesk Inventor или Компас 3D для изделия «Крепление фасонное»
- 14.Разработать программный конфигуратор в среде Autodesk Inventor или Компас 3D для изделия «Хомут»
- 15.Разработать программный конфигуратор в среде Autodesk Inventor или Компас 3D для изделия «Ручка большая»
- 16.Разработать программный конфигуратор в среде Autodesk Inventor или Компас 3D для изделия «Ручка малая»
- 17.Разработать программный конфигуратор в среде Autodesk Inventor или Компас 3D для изделия «Червячное колесо»
- 18.Разработать программный конфигуратор в среде Autodesk Inventor или Компас 3D для изделия «Червячный вал»
- 19.Разработать программный конфигуратор в среде Autodesk Inventor или Компас 3D для изделия «Насосная камера»
- 20.В Разработать программный конфигуратор в среде Autodesk Inventor или Компас 3D для изделия «Вал-червяк»
- 21.Разработать программный конфигуратор в среде Autodesk Inventor или Компас 3D для изделия «Корпус привода»
- 22.Разработать программный конфигуратор в среде Autodesk Inventor или Компас 3D для изделия «Корпус узла»
- 23.Разработать программный конфигуратор в среде Autodesk Inventor или Компас 3D для изделия «Уголок»
- 24.Разработать программный конфигуратор в среде Autodesk Inventor или Компас 3D для изделия «Шестерня двойная»
- 25.Разработать программный конфигуратор в среде Autodesk Inventor или Компас 3D для изделия «Вставка в катушку»
- 26.Разработать программный конфигуратор в среде Autodesk Inventor или Компас 3D для изделия «Защелка»
- 27.Разработать программный конфигуратор в среде Autodesk Inventor или Компас 3D для изделия «Заглушка»
- 28.Разработать программный конфигуратор в среде Autodesk Inventor или Компас 3D для изделия «Втулка»
- 29.Разработать программный конфигуратор в среде Autodesk Inventor или Компас 3D для изделия «Крепление для кулеров»
- 30.Разработать программный конфигуратор в среде Autodesk Inventor или Компас 3D для изделия «Крепление малое»